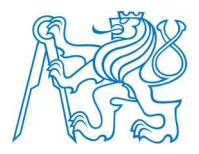

**ČESKÉ VYSOKÉ UČENÍ TECHNICKÉ V PRAZE Fakulta elektrotechnická Katedra měření**

## **Měření napětí v táhlech pomocí vlastních frekvencí**

### **Measuring of the Strain in Tensioned Bars with Eigenfrequencies**

Bakalářská práce

Studijní program: Elektrotechnika a informatika<br>Studijní obor: Kybernetika a měření Kybernetika a měření

Vedoucí práce: Ing. Jan Fischer, CSc.

**Michael Nečas**

### **Prohlášení**

Prohlašuji, že jsem bakalářskou/diplomovou/disertační*<sup>1</sup>* práci s názvem: *Měření napětí v táhlech pomocí vlastních frekvencí* vypracoval samostatně. Všechny zdroje, z nichž jsem při zpracování čerpal, v práci řádně cituji a jsou uvedeny v seznamu použité literatury.

V ……………. dne ……………… …………………….

podpis

<sup>1</sup> hodící se zaškrtněte

## **Obsah**

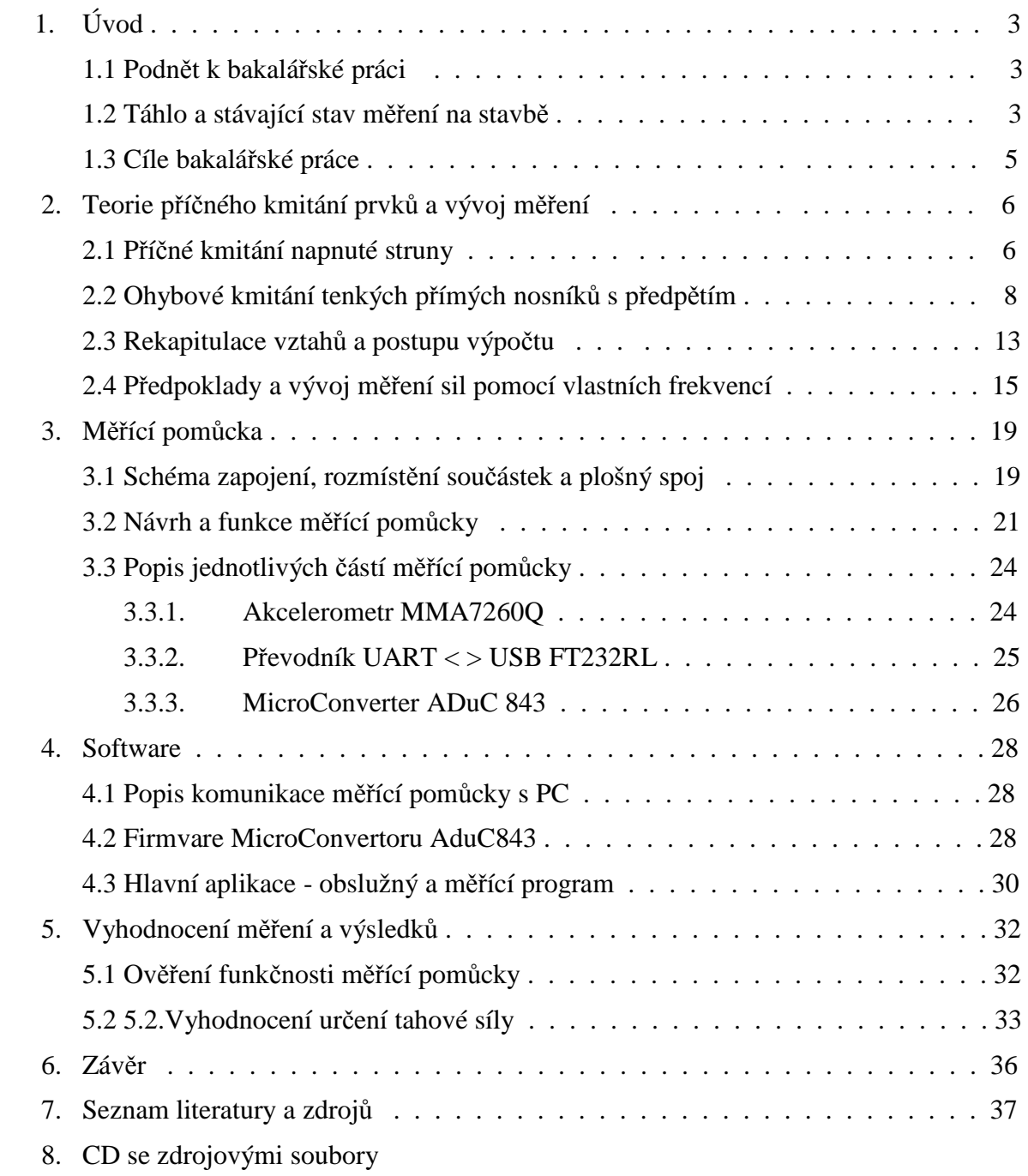

# **1. Úvod**

#### **1.1 Podnět k bakalářské práci**

V poslední době se začaly využívat v oblasti ocelových konstrukcí ve větší míře ocelové tažené prvky – táhla. Současně s rozšířením táhel se objevil požadavek měřit tahovou sílu při montáži a provozu ocelové konstrukce. Jedna z možností je využít závislosti vlastních frekvencí táhla na tahové síle v táhle. V této bakalářské práci je popsána jedna z možných metod měření vlastních frekvencí a výpočetní modely stanovení tahových sil na základě změřených vlastních frekvencí.

#### **1.2 Táhlo a stávající stav měření sil v táhlech na stavbě.**

Táhlo (obr. 1.1) je stavební prvek, který přenáší pouze tahovou sílu, nelze ho namáhat ani tlakem ani ohybem. Z tohoto důvodu se při montáži na stavbě vnáší do táhla pomocí napínákové matice (obr. 1.2) řízená tahová síla – předpětí. Toto předpětí navrhuje projektant konstrukce takové, aby nedošlo ke ztrátě tahu v táhle při žádné kombinaci zatížení na stavební konstrukci. Táhla jsou kruhového průřezu v rozmezích od 16 do 100 mm v průměru. Vyráběna jsou z vysokopevnostních ocelí a je většinou dodáván kompletní systém vč. koncovek, čepů a napínacích matic.

Předpětí se vnáší na stavbě utahováním napínákové matice a pohybuje se v řádech desítek až stovek kN. Do cca 15 kN lze napínákovou matici utáhnout ručně pomocí pákových řetězových klíčů, větší síly se vnášejí pomocí speciálního hydraulického zařízení zapůjčovaného dodavatelem táhel. Více o systémech táhel lze nalézt např. na [I01].

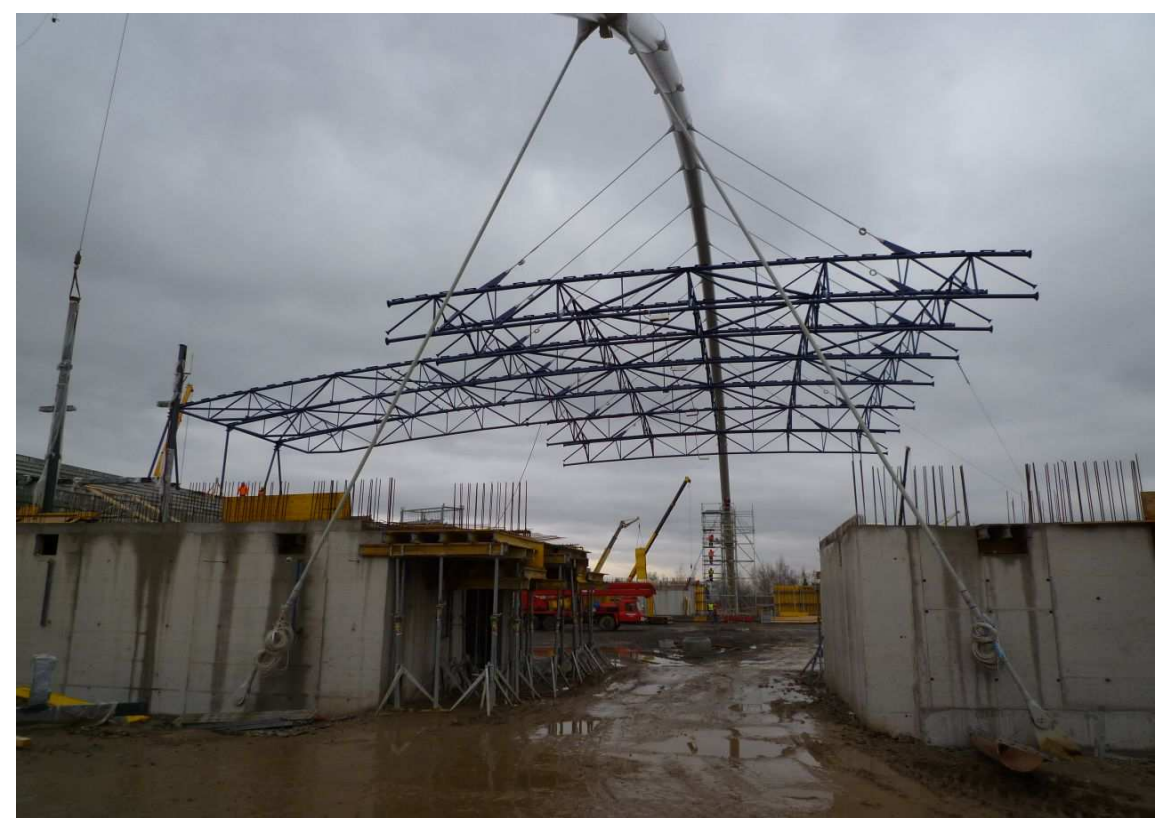

*Obr. 1.1. Konstrukce s využitím předpjatých táhel* 

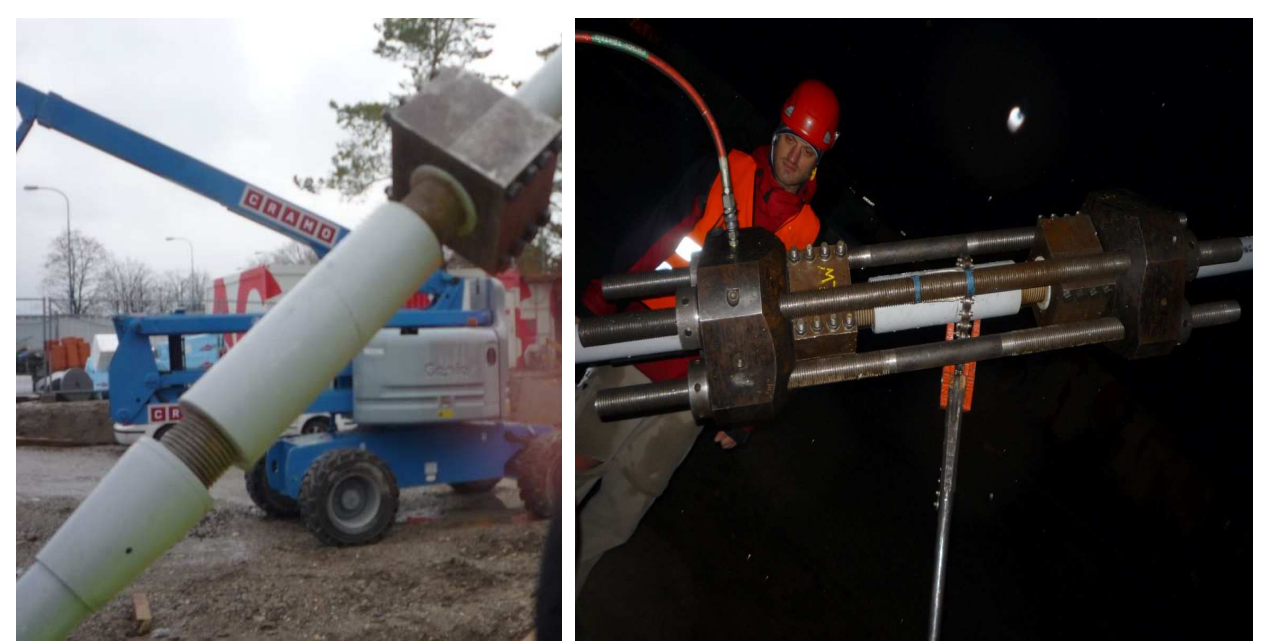

 *Obr 1.2 Napínáková matice Obr.1.3 Hydraulické napínací zařízení*

Měření sil při napínání se v současné době provádí pomocí foliových tenzometrů nalepených na táhlo. Používá se zapojení do plného můstku, kde dva tenzometry jsou měřící a dva kompenzační. Vzhledem k požadované délce kabeláže až 100 m se používé 6- ti vodičové zapojení a měření se provádí měřící ústřednou s nosnou 5 kHz pro potlačení vlivu kabeláže.

Hlavní nevýhody tohoto způsobu měření jsou poměrně vysoké jednorázové náklady na jeden měřící můstek (tenzometry, kabeláž) a nutnost kalibrace můstku v nezatíženém stavu. V praxi to znamená nalepení tenzometrů (viz obr.1.4) v suchém prostředí s definovanou minimální teplotou, což znamená dodatečnou dopravu táhel do objektu měřící společnosti, nalepení tenzometrů a kalibraci v nezatíženém stavu i s kabeláží. Poté se dopraví táhlo i s kabeláží k montáži na stavbu. Táhlo s připravenou kabeláží je na obr.1.1. Další nevýhodou je jednorázové použití tenzometrů, přičemž po skončení měření vznikají další náklady na odbroušení tenzometrů a opravy nátěrů v místě měření.

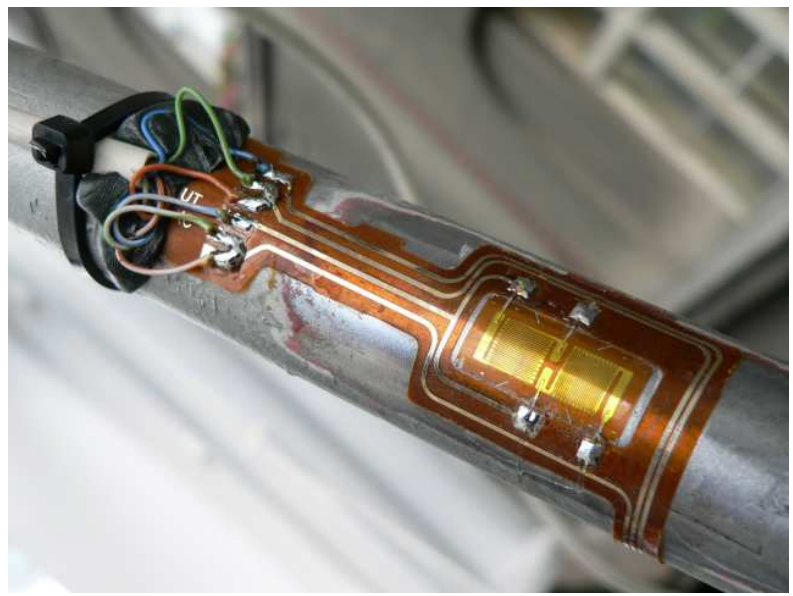

*Obr.1.4 Nalepený tenzometr na táhle*

Tenzometrická měření vyžadují přesnou měřící ústřednu (obr.1.5), jejíž pořizovací jsou poměrně vysoké, její umístění na stavbě vyžaduje suché a temperované stanoviště s ohledem na dosah kabelů k tenzometrům.

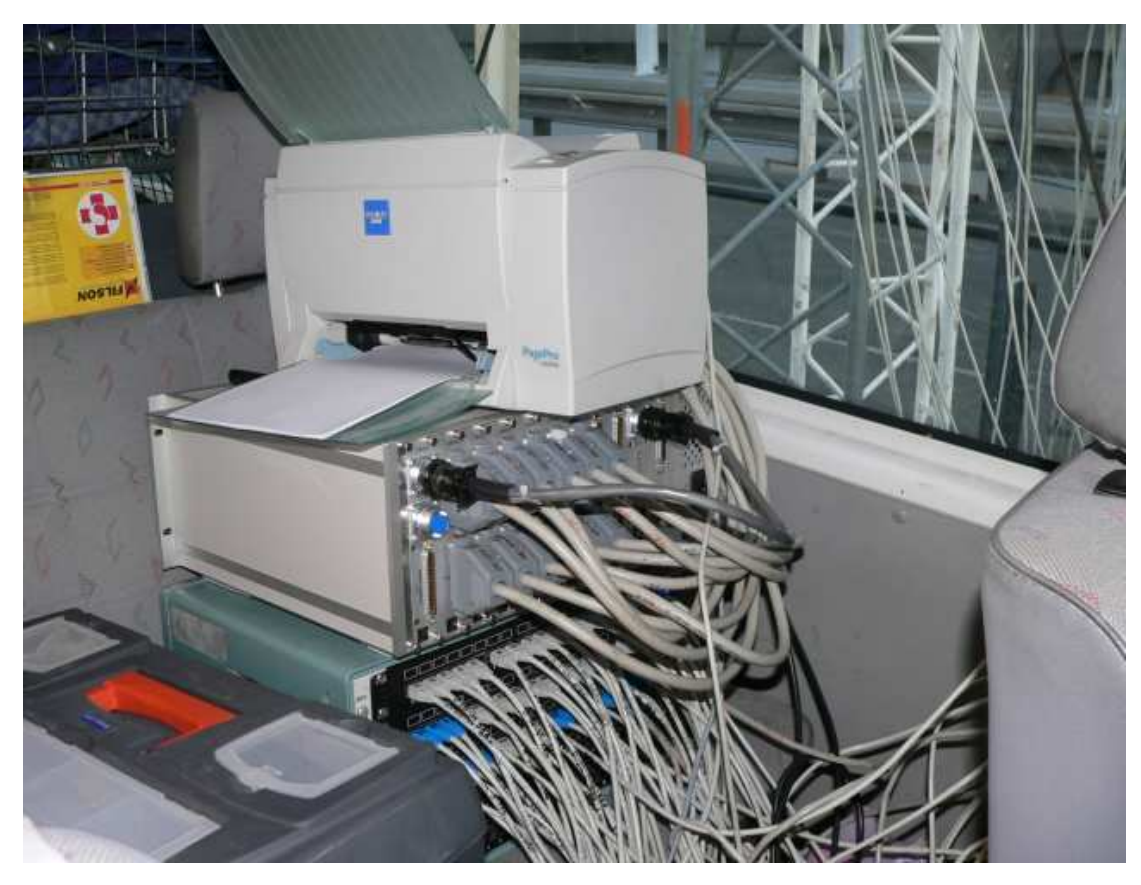

*Obr.1.5 Měřící ústředna pro tenzometrická měření* 

Výhodou tenzometrického měření je možnost on-line měření napětí resp.sil v několika desítkách táhlech najednou, což je žádoucí zejména u konstrukcí, kde změna síly v jednom táhle ovlivní síly v několika jiných táhlech. Týká se to zejména mostních konstrukcí nebo kruhových velkorozponových zastřešeních typu O2 aréna atd.

Z výše uvedených důvodů se hledá měřící metoda, která by bez znalosti nulového stavu táhla a nutných přípravných operací umožnila odhadnout tah v táhle.

#### **1.3 Cíle bakalářské práce**

Tato bakalářská práce má tyto cíle:

- Navrhnout a zhotovit levnou měřící pomůcku včetně software pro měření vlastních frekvencí stavebních konstrukčních prvků – táhel.
- Ověřit možnost měření tahové síly v táhle na základě změřených vlastních frekvencí táhla.

# **2. Teorie příčného kmitání tažených prvků a vývoj měření**

#### **2.1 Příčné kmitání napnuté struny**

Pro odvození rovnice příčného kmitání struny v rovině vybuzení se předpokládají dle ([01] str. 195, převzaté rovnice jsou označeny \*) následující předpoklady:

- struna je homogenní a zanedbává se ohybová tuhost
- průměr struny je zanedbatelný s její délkou
- předpínací síla je *F*, délka je *l*, jednotková hmotnost je *µ = ρ A*, hustota je *ρ*, plocha průřezu je *A*
- amplituda *w* výchylky je malá, změna předpínací síly *F* se zanedbává

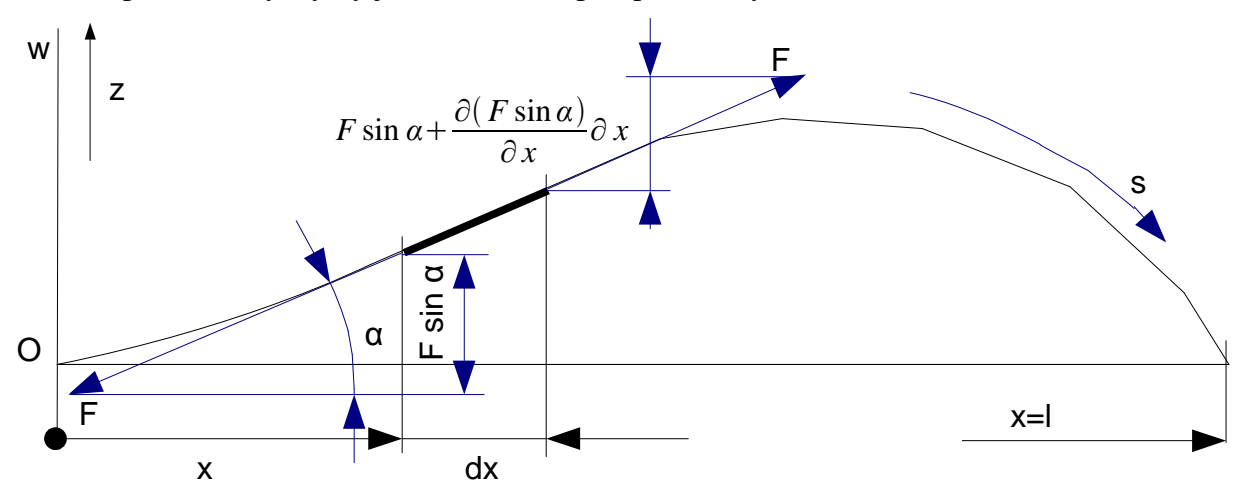

*Obr. 2.1 Element kmitající struny (dle [01])*

Pohybová rovnice diferenciálního elementu *dx* dle obr. 2.1 je

$$
\mu dx \frac{\partial^2 w}{\partial t^2} = [F \sin \alpha + \frac{\partial (F \sin \alpha)}{\partial x} dx] - F \sin \alpha,
$$
  

$$
\mu \frac{\partial^2 w}{\partial t^2} = \frac{\partial (F \sin \alpha)}{\partial x}.
$$
 (2.1)\*

Vzhledem k ploché křivce průhybu se může předpokládat že *dx* ~ *ds* a *sin α* ~ *α* ~ ∂*w* ∂ *x*

takže pohybová rovnice je 
$$
\mu \frac{\partial^2 w}{\partial t^2} = \frac{\partial}{\partial x} (F \frac{\partial w}{\partial x})
$$
 (2.2)\*

Pro stálou předpínací sílu F se rovnice zjednoduší na tvar

$$
\frac{\partial^2 w}{\partial t^2} = v^2 \frac{\partial^2 w}{\partial x^2}
$$
 (2.3)\*

kde  $v = \sqrt{\frac{F}{\mu}}$ *µ* je fázová rychlost vlnění ve struně.

Příslušný integrál dle Bernoulliho pro volné kmitání je  $w = w_0(x) e^{j\omega t}$  \*, dosazením do

rovnice 2.3 přejde tato na tvar  $\partial^2 w_0(x) e^{j\omega t}$  $\frac{\partial}{\partial t^2}$  = *v*  $\int_2 \partial^2 w_0(x) e^{j\omega t}$  $\frac{\partial (x)}{\partial x^2}$  a po zderivování se rovnice zjednoduší na tvar *j*<sup>2</sup>  $\omega^2 w_0(x) e^{j\omega t} = v^2 \frac{\partial^2 w_0(x)}{\partial x^2}$  $\frac{w_0(x)}{\partial x^2}e^{j\omega t}$ , a následně upraví na konečný tvar  $-(\frac{\omega^2}{2})$  $\frac{\omega^2}{v^2}$ )  $w_0(x) = \frac{\partial^2 w_0(x)}{\partial x^2}$  $rac{w_0(x)}{\partial x^2}$  nebo-li  $rac{\partial^2 w_0(x)}{\partial x^2}$  $\frac{w_0(x)}{\partial x^2} + \left(\frac{\omega}{v}\right)$  $\big)$ 2  $w_0(x) = 0$  (2.4)\*

Charakteristická rovnice *λ* <sup>2</sup>*<sup>ω</sup> v* ) <sup>2</sup> = 0 má kořeny  $\lambda_{12}$ = ± j( $\frac{\omega}{v}$  $\frac{w}{v}$ ) . Těmto kořenům odpovídá řešení ve tvaru  $w_0(x) = C_1 \cos(\frac{\omega}{\omega})$  $\frac{\omega}{\nu}$ *x*) + *C*<sub>2</sub> sin  $\left(\frac{\omega}{\nu}\right)$ *v*  $(2.5)$ Koeficienty C<sub>1</sub> a C<sub>2</sub> se získají z okrajových podmínek  $w_0(0) = 0$  a  $w_0(1) = 0$ . Po dosazení okrajových podmínek do 2.5 se určí C<sub>1</sub> a C<sub>2</sub>:  $0 = C_1 \cos(\frac{\omega}{\omega})$  $\frac{\omega}{\nu}$ 0)+C<sub>2</sub>sin ( $\frac{\omega}{\nu}$  $\frac{\omega}{v}(0)$  (2.6)

 $0 = C_1 \cos \left( \frac{\omega}{v} \right)$  $\frac{\omega}{\nu}l$  ) +  $C_2$  sin ( $\frac{\omega}{\nu}$  $\frac{\omega}{v}l$  (2.7)

Z rovnice 2.6 vyplývá, že  $C_1 = 0$ , rovnice 2.7 přejde na frekvenční rovnici ve tvaru  $0 = C_2 \sin \left( \frac{\omega}{v} \right)$  $\frac{ω}{ν}$ *l*), *C*<sub>2</sub>≠0, která má spočetnou množinu kořenů *ω<sub>n</sub>*= $\frac{nπ v}{l}$  $\frac{n \cdot v}{l}$ , *n*=1,2,3,4... \*, po dosazení  $\omega_n = 2\pi f_n$  a  $v = \sqrt{\frac{F}{\mu}}$ *µ* je frekvenční rovnice ve známém tvaru pro kmitání napnuté struny  $f_n = \frac{n}{2}$ 2*l*  $\sqrt{\mu}$ *F µ n*=1,2,3,4... . (2.8)

Vzhledem k tomu, že hledaná je neznámá předpínací síla, je nutné upravit rovnici 2.8 do tvaru  $F=f_n^2$  $\frac{2}{n}\mu l^2 - \frac{4}{3}$  $\frac{1}{n^2}$ ,  $n=1,2,3,4...$ . (2.9)

Jak ukazují dosud proběhlá zkušební měření na reálných táhlech, jako netlumená struna se přibližně chovají pouze tenká dlouhá táhla s poměrně velkou tahovou silou. U většiny měřených táhel je nutné zohlednit vliv tlumení, ohybové tuhosti a případné poddajnosti podpor. Vliv tlumení se zavede dle ([01] str. 202) jako viskozní síla závislou na rychlosti výchylky kmitajícího elementu následujícím vztahem *δ<sup>l</sup>* ∂*w*  $\frac{\partial u}{\partial t}$ , kde  $\delta_l$  je součinitel tlumení na jednotku délky struny. Pohybová rovnice tlumené struny (viz. 2.2) je

$$
\mu \frac{\partial^2 w}{\partial t^2} = \frac{\partial}{\partial x} \left( F \frac{\partial w}{\partial x} \right) - \delta_l \frac{\partial w}{\partial t} , \qquad (2.10)^*
$$

pro stálou sílu F přejde dle 2.3  $\frac{\partial^2 w}{\partial x^2}$  $\frac{\partial^2 w}{\partial t^2} = v^2 \frac{\partial^2 w}{\partial x^2}$  $\frac{\partial^2 w}{\partial x^2} - \kappa \frac{\partial w}{\partial t}$  $\frac{\partial w}{\partial t}$ ,  $\kappa = \frac{\delta_l}{\mu}$ *µ*  $(2.11)*$ 

Řešení je dle Bernoulliho předpokladu  $w = w_0(x) e^{j\omega t} = w_0(x) \tau(x)$  (2.12)\* Rozdělením proměnných *x* a *t* dostaneme rovnice

$$
\frac{\partial^2 w_0(x)}{\partial x^2} + \left(\frac{\omega}{v}\right)^2 w_0(x) = 0
$$
 viz. (2.4)\*

$$
\frac{\partial^2 \tau}{\partial t^2} + 2\kappa \frac{\partial \tau}{\partial t} + \omega^2 \tau = 0
$$
 (2.13)\*

 $\check{R}$ ešení vl. frekvence rovnice 2.4 viz výše  $\omega_n = \frac{n \pi v}{l}$  $\frac{n \nu}{l}$ , *n*=1,2,3,4..., (2.14)

*ω* je vlastní úhlová fr. netlumené struny . Charakteristická rovnice 2.13 je ve tvaru  $\lambda^2 + 2\kappa\lambda + \omega^2 = 0$ ,

řešení kořenů je  $\lambda_{12} = -\kappa \pm j \sqrt{\kappa^2 - \omega^2}$ ,

pro podkritické tlumení platí *ω>κ*. Řešení je pro komplexní kořeny ve tvaru

$$
\tau(t) = e^{(-\kappa t)} (C_1 e^{(j\omega_{\text{dum}}t)} + C_2 e^{(-j\omega_{\text{dum}}t)})
$$
\n(2.15)

a po úpravě *τ t*=*e*

$$
\tau(t) = e^{-\kappa t} \left( C_1 e^{(\sqrt{\omega^2 - \kappa^2} t)} + C_2 e^{(-\sqrt{\omega^2 - \kappa^2} t)} \right) \quad . \tag{2.16}
$$

Porovná-li se řešení pro netlumenou strunu pro  $\kappa = 0$ ,  $\tau(t) = C_1 e^{(\omega t)} + C_2 e^{(-\omega t)}$ *,* získá se porovnáním exponentů vlastní úhlové frekvence tlumené kmitající struny *.*

$$
\omega_{n\text{tlum}} = \sqrt{\omega_n^2 - \kappa^2}
$$

Po dosazení za  $\omega_n$  z rovnice 2.14,  $\omega_{\text{ntlum}} = 2\pi f_{\text{ntlum}}$  a  $v = \sqrt{\frac{F}{\mu}}$ *µ* , je výsledná rovnice pro sílu F ve struně  $F = (4f_{\text{ntlum}}^2 - \frac{\kappa^2}{2})$  $\frac{\kappa^2}{\pi^2}$ )  $\frac{\mu l^2}{n^2}$  $\left\{\frac{u}{n^2}, n=1,2,3,4...\right\}$ . (2.17)

Tento výsledek lze interpretovat tak, že pro stejnou předpínací sílu naměříme u více tlumených strun vyšší frekvenci, než by odpovídalo stejně předpjaté netlumené struně. Vliv tlumení se projevuje zejména u malých vlastních frekvencí s nízkým pořadovým č. *n*.

#### **2.2 Ohybové kmitání tenkých přímých nosníků s předpětím**

Vzhledem k tomu, že kratší táhla se zřejmě spíše chovají jako tažený nosník s vlastní ohybovou tuhostí, je nutné připravit i rovnice pro vnitřní tahovou sílu pro příčně kmitající nosník za těchto předpokladů: (dle [01] str.235, převzaté rovnice jsou označeny \*)

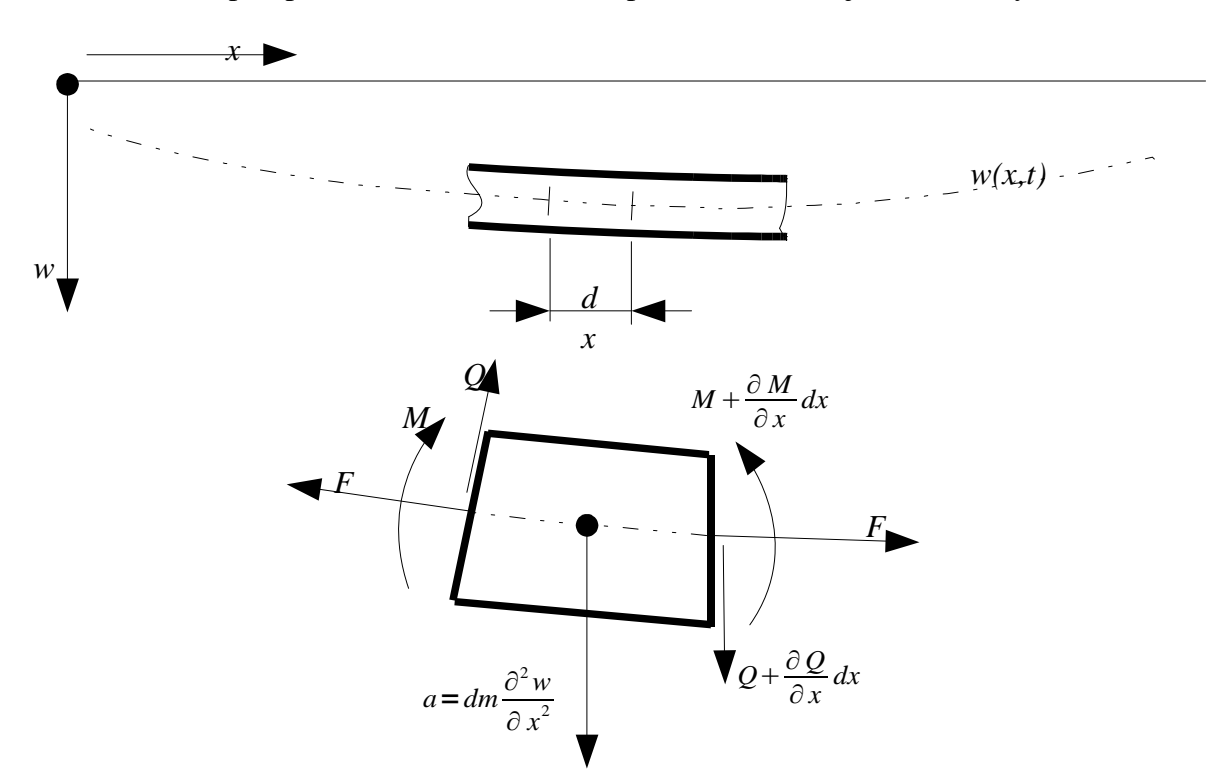

*Obr. 2.2 Kmitající nosník zatížený osovou silou (dle [01])*

- nosník kmitá v jedné rovině, a to v rovině jedné hlavní osy setrvačnosti
- průhyby při kmitání jsou malé a ohybová křivka je plochá
- Zanedbává se nepatrný posuv elementů ve směru osy *x* i jejich natáčení v rovině pohybu

Pohybová rovnice diferenciálního elementu *dx* (rovnováha sil) dle obr. 2.2 je

$$
\rho A dx \frac{\partial^2 w}{\partial t^2} = \frac{\partial Q}{\partial x} dx + \frac{\partial (F \sin \alpha)}{\partial x} dx
$$
 (2.18)\*

Pro prizmatický nosník a dostatečně ploché průhybové křivky má rovnice 2.18 tvar

$$
\rho A \frac{\partial^2 w}{\partial t^2} = \frac{\partial Q}{\partial x} + \frac{\partial}{\partial x} (F \frac{\partial w}{\partial x})
$$
\n(2.19)\*

Dále platí vztahy pro ohýbaný nosník  $\frac{\partial M}{\partial x} = Q$  a  $M = -EI \frac{\partial^2 w}{\partial x^2}$  $\frac{\partial w}{\partial x^2}$  \*.

Po dosazení do rovnice 2.18 je

$$
\rho A \frac{\partial^2 w}{\partial t^2} = -EI \frac{\partial^4 w}{\partial x^4} + \frac{\partial}{\partial x} (F \frac{\partial w}{\partial x})
$$
\n(2.30)\*

Pro stálou osovou sílu F a po úpravě platí

$$
\frac{\partial^2 w}{\partial t^2} = \frac{-EJ}{\rho A} \frac{\partial^4 w}{\partial x^4} + \frac{F}{\rho A} \frac{\partial^2 w}{\partial x^2}
$$
 (2.31)\*

Řešení pro výpočet vlastních frekvencí se předpokládá ve tvaru

$$
w = w_0(x) e^{j\omega t} \tag{2.32}
$$

Pro vlastní tvar platí po dosazení 2.32 do rovnice 2.31

$$
\frac{\partial^2 w_0(x) e^{j\omega t}}{\partial t^2} = \frac{-EJ}{\rho A} \frac{\partial^4 w_0(x) e^{j\omega t}}{\partial x^4} + \frac{F}{\rho A} \frac{\partial^2 w_0(x) e^{j\omega t}}{\partial x^2}
$$
(2.33)\*

Po zderivování se rovnice 2.33 zjednoduší na tvar

$$
j^2 \omega^2 w_0(x) e^{j\omega t} = \frac{-EJ}{\rho A} \frac{\partial^4 w_0(x)}{\partial x^4} e^{j\omega t} + \frac{F}{\rho A} \frac{\partial^2 w_0(x)}{\partial x^2} e^{j\omega t}
$$
 (2.34)

A dále na 
$$
-\omega^2 w_0(x) = \frac{-EI}{\rho A} \frac{\partial^4 w_0(x)}{\partial x^4} + \frac{F}{\rho A} \frac{\partial^2 w_0(x)}{\partial x^2}
$$
(2.35)

Konečná úprava rovnice je 
$$
\frac{-EJ}{\rho A} \frac{\partial^4 w_0(x)}{\partial x^4} + \frac{F}{\rho A} \frac{\partial^2 w_0(x)}{\partial x^2} + \omega^2 w_0(x) = 0
$$
 (2.36)

Charakteristická rovnice je  $\lambda^4 - a\lambda^2 - b = 0$ , kde  $a = \frac{F}{F}$ *EJ*  $b = \omega^2 \frac{\rho A}{EJ}$  . (2.37)

$$
\text{Resení je} \quad \lambda_{1,2} = \pm j \sqrt{\sqrt{\frac{a^2}{4} + b - \frac{a}{2}}} \quad \text{a} \quad \lambda_{3,4} = \pm \sqrt{\sqrt{\frac{a^2}{4} + b + \frac{a}{2}}} \tag{2.38}
$$

Integrál rovnice 2.37 je za podmínky *λ*<sub>4</sub>=−*λ*<sub>3</sub>,  $\lambda$ = $\Im \lambda_{1,2}$ 

$$
w_0(x) = A\cos\lambda x + B\sin\lambda x + C e^{\lambda_3 x} + D e^{-\lambda_3 x}
$$
 (2.39)

Okrajové podmínky pro nosník kloubově uložený :

$$
pro\ x=0:w_0(0)=0, \frac{\partial^2 w_0(0)}{\partial x^2}=0
$$
\n(2.40)\*

$$
pro\ x = l : w_0(l) = 0, \frac{\partial^2 w_0(l)}{\partial x^2} = 0
$$
\n(2.41)\*

Okrajové podmínky pro nosník na koncích vetknutý :

$$
pro\ x = 0: w_0(0) = 0, \frac{\partial w_0(0)}{\partial x} = 0
$$
\n(2.42)\*

$$
pro\ x = l : w_0(l) = 0, \frac{\partial w_0(l)}{\partial x} = 0
$$
\n(2.43)\*

Pro kloubově uložený nosník po dosazení okrajových podmínek vyjde

$$
0 = B \sin \lambda l \to \lambda = \frac{n\pi}{l}, n = 1, 2, 3 \dots
$$
 (2.44)\*

Dosazením za λ z rovnice 2.38 vyjde rovnice vlastního kmitání

$$
\frac{n\pi}{l} = \sqrt{\sqrt{\frac{a^2}{4} + b} - \frac{a}{2}} \quad , \text{ kde} \quad a = \frac{F}{EJ}, b = \omega^2 \frac{\rho A}{EJ} = \omega^2 c \tag{2.45}
$$

$$
\omega_n = \frac{n\pi}{l} \sqrt{\frac{F}{\rho A}} \sqrt{1 + \frac{EJ}{F} \left(\frac{n\pi}{l}\right)^2}
$$
 (die [01] str.253) nebo také (2.46)\*

$$
\omega_n = \left(\frac{n\pi}{l}\right)^2 \sqrt{\frac{EJ}{\rho A}} \sqrt{1 + \frac{F}{EJ} \left(\frac{n\pi}{l}\right)^{-2}} \quad . \tag{2.47}
$$

Po dosazení  $\omega_n = 2\pi f_n$  přejde rovnice 2.46 na tvar

$$
f_n = \frac{n}{2l} \sqrt{\frac{F}{\rho A}} \sqrt{1 + \frac{EJ}{F} \left(\frac{n\pi}{l}\right)^2}
$$
 (2.48)

a rovnice 2.47 na tvar

Po úpravě *ωn*=

$$
f_{n} = \frac{1}{2 \pi} \left(\frac{n\pi}{l}\right)^{2} \sqrt{\frac{EJ}{\rho A}} \sqrt{1 + \frac{F}{EJ} \left(\frac{n\pi}{l}\right)^{-2}}
$$
(2.49)

Pro vyjádření tahové síly se rovnice upraví na tvar 2.48 na tvar:

$$
F_n = \frac{4 l^2 \rho A}{n^2} (f_n^2 - \frac{n^4 E J \pi^2}{4 l^4 \rho A})
$$
 (2.50)

Rovnice 2.49 pro vyjádření tahové síly přejde na tvar:

$$
F_n = \frac{4 l^2 \rho A}{n^2} (f_n^2 - \frac{n^4 E J \pi^2}{4 l^4 \rho A})
$$
   
ij. F<sub>n</sub> jsou stejné (2.51)

Vztahy 2.50 a 2.51 budou použity při výpočtu tahové síly. Dle [01] str.253 vyjadřuje rovnice 2.48 frekvenci kmitání dokonale ohebné struny s "korekcí" na parazitní ohybovou tuhost. Rovnice 2.49 vyjadřuje frekvenci kmitání předpjatého nosníku.

10

Pro předpjatý nosník na konci vetknutý se obdobným způsobem získá rovnice pro vlastní frekvence z okrajových podmínek 2.42 a 2.43.

$$
f_n = \frac{n}{2l} \sqrt{\frac{F}{\rho A}} (1 + 2 \sqrt{\frac{EJ}{F l^2}} + (4 + \frac{n^2 \pi^2}{2}) \frac{EJ}{F l^2})
$$
 (2.52)\*

Z rovnice 2.52 po úpravách lze vyjádřit vztah pro tahovou sílu *F* :

$$
F_n = \frac{(\sqrt{|t^2 - 4yz|} \pm t)^2}{4 y^2} \quad \text{kde}
$$
\n
$$
t = f_n - \frac{n}{l^2} \sqrt{\frac{EJ}{\rho A}} \quad , \quad y = \frac{n}{2l} \frac{1}{\sqrt{\rho A}} \quad a \quad z = \frac{n}{2l} \frac{1}{\sqrt{\rho A}} (4 + \frac{n^2 \pi^2}{2}) \frac{EJ}{l^2}
$$
\n(2.53)

Výše uvedené vztahy jsou pro vlastní frekvence netlumeného kmitajícího nosníku. Tlumící účinky na kmitající nosník jsou dvojího druhu a to vnější tlumení a vnitřní tlumení.

Vnější tlumení se zavádí obdobně jako u struny dodatečným členem *δ<sup>l</sup>* ∂*w* ∂ *t* v diferenciální rovnici 2.30 se stejným významem parametru *δ<sup>l</sup>* jako u tlumení struny. Výsledný vliv je stejný jako u struny, dochází ke snížení vlastních kruhových frekvencí  $\omega_{n_{\text{diam}}} = \sqrt{\omega_n^2 - \kappa^2}$  a amplitudy klesají dle exponenciální funkce  $e^{-\kappa t}$ .

Vnitřní tlumení dle [01] str. 250 mění frekvenci  $\omega_{n_{\text{down}}} = \omega_n \sqrt{1 - \omega_n^2 \kappa^2}$  a amplitudy  $k$ lesají dle funkce  $e^{-\omega_n^2 \kappa t}$ .

Pro praktické měření konkrétního prvku nejspíš není předem určen poměr vlivu vnějšího a vnitřního tlumení, takže pro výpočet vnitřní tahové síly bude používán vliv tlumení obdobně jako u kmitání struny.

Jak vyplývá z výše uvedených vzorců, tak každá vlastní frekvenční složka celkového akcelerogramu může mít jiný útlum. Pro určení průběhu útlumu jednotlivých frekvenčních složek je nutné nejdříve tyto složky vyfiltrovat z naměřených dat filtrem typu pásmová propust a z takto získaného průběhu určit logaritmický dekrement útlumu pro každou složku. Pro jednotlivé složky se útlum určí pomocí logaritmického dekrementu útlumu λ pro který platí:

$$
\lambda = \ln \frac{w(t)}{w(t+T)} = \ln \beta = \kappa T \text{ kde } T = \frac{1}{f_n} \text{ je perioda n- té frekvenční složky.} \quad (2.54)
$$

Postup pro zjištění útlumu jednotlivých složek bez nutnosti filtrovat jednotlivé frekvenční složky je naznačen v [02] str.3-25. Princip spočívá ve vybrání počátečního úseku záznamu a koncového záznamu s počátkem posunutým o ∆t oproti počátečnímu úseku. Oba vybrané úseky mají stejnou délku (nejlépe je zvolit délku rovnou 2<sup>n</sup> bodů). Pro oba vybrané úseky se vypočte pomocí FFT průběh spektra, kde amplituda spekter je vypočtena v dB.

Výpočet amplitud spektra v dB se provede dle následujícího vzorce:

$$
A_{dB} = 20 \log_{10} \left( \frac{\sqrt{I^2 + R^2}}{n/2} \right)
$$
, kde n je počet bodů FFT (2.55)\*

a  $\sqrt{I^2 + R^2}$  je absolutní hodnota komplexních složek bodu maxima jednotlivých složek spektra. Pro jednotlivé frekvence se získá rozdíl frekvenčních amplitud ∆A<sub>dB</sub> za časový úsek ∆t. Z těchto údajů lze odhadnout poměr amplitud v čase t a čase t+ ∆t.

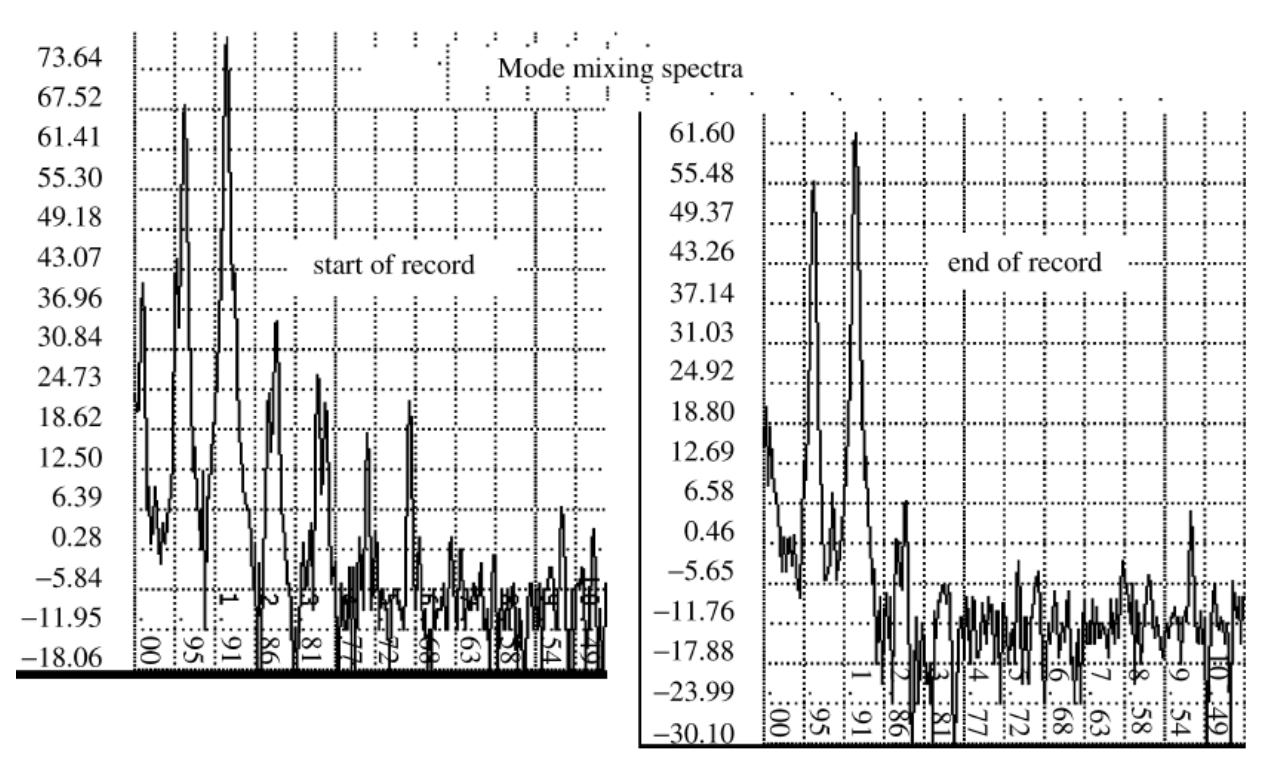

*Obr. 2.3 Spektrum začátku a konce záznamu soustavy kmitající ve více vlastních tvarech (viz. [02]str.3-26, obr.3.30)*

 Pro výpočet logaritmického dekrementu λ dle 2.54 je nutné ∆t zaokrouhlit na nejbližší násobek periody dané frekvenční složky, tj. ∆t ~kT. Výraz 2.54 pak pro k period přejde na:

$$
\lambda = \frac{1}{k} \ln \frac{w(t)}{w(t + kT)} = \ln \beta = \kappa T
$$
\n(2.56)\*

Další postup určení útlumu jednotlivých složek přímo ze spektrogramu je dle [02] str.1-3 pomocí šířky pásma (Bandwidth method). Tato metoda spočívá v určení rozdílu frekvencí odečtených pro hodnoty frekvenčních amplitud pro hodnoty o -3 dB pod maximální amplitudou dané frekvence dle obrázku 2.4.

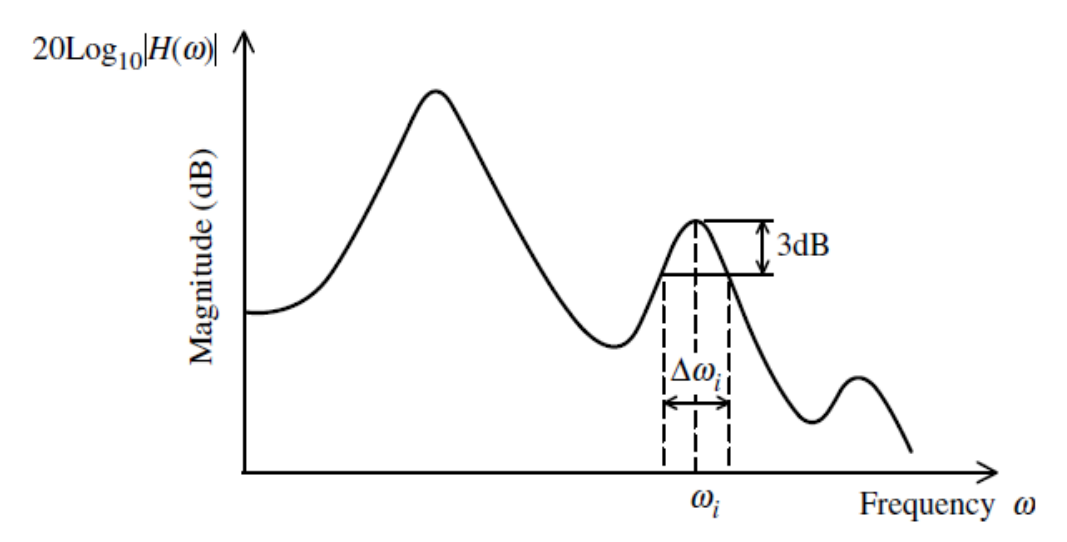

*Obr. 2.4 Metoda určení tlumení pomocí šířky pásma u systémů s více módy. (viz. [02]str.1-24, obr.1.13)*

Pokud max. amplituda A není v dB, použijí se hodnoty v hodnotách *A*  $\sqrt{2}$ . Pro parametr tlumení pak pro jedntlivé frekvence platí  $\zeta_n = \frac{1}{2}$ 2 *∆ω<sup>n</sup>*  $\frac{n}{\omega_n}$ ,  $\zeta \omega_n = \kappa$ . (2.57)\*

Přesnost této metody závisí na velikosti frekvenčního binu tak, aby průběh jedné frekvenční rezonanční vlny byl definován více body a přesností zpracování Fourierovy diskrétní transformace, šířka vypočteného pásma může být silně zkreslena prosakováním energie ze sousedních frekvencí. Tento způsob určení tlumení je také obtížně použitelný pro frekvence s malou frekvencí, takže tuto metodu lze považovat zřejmě jen za orientační.

#### **2.3 Rekapitulace vztahů a postupu výpočtu.**

Pro výpočet vnitřní tahové síly jsou v software měřícího přípravku použity následující vztahy a vzorce: (pro jednu volbu typu výpočtu bude vyčíslena tlumená i netlumená varianta)

• rovnice 2.9 
$$
F = f_n^2 \mu l^2 \frac{4}{n^2}, n = 1, 2, 3, 4...
$$
  
\n• rovnice 2.17  $F = (4f_{nlum}^2 - \frac{\kappa^2}{\pi^2}) \frac{\mu l^2}{n^2}, n = 1, 2, 3, 4...$  označené jako volba "Struna"  
\n• oznavise 2.50  $F = \frac{4l^2 \rho A}{r^2} \frac{n^4 EI \pi^2}{n^3}$ 

$$
\text{Prove:} \quad \text{Prove:} \quad \frac{F_n = \frac{4 l}{n^2} (f_n^2 - \frac{n E J \pi}{4 l^4 \rho A})}{\left( \sqrt{r^2 - 4 V^2 + t^2} \right)^2}
$$
označená jako "Nosník kloub"

$$
\text{v} \quad \text{rovnice 2.54} \quad \boxed{F_n = \frac{(\sqrt{|t^2 - 4yz| \pm t})^2}{4 y^2}} \qquad \text{označená jako "Nosník vetknutí"}
$$
\n
$$
\text{kde} \quad t = f_n - \frac{n}{l^2} \sqrt{\frac{EJ}{\rho A}} \quad , \quad y = \frac{n}{2l} \frac{1}{\sqrt{\rho A}} \quad \text{a} \quad z = \frac{n}{2l} \frac{1}{\sqrt{\rho A}} (4 + \frac{n^2 \pi^2}{2}) \frac{EJ}{l^2} \quad .
$$

Měřící pomůcka je určená pro měření předpjatých ocelových táhel, takže se zadávají tyto parametry: (pro výpočet jsou přepočteny vstupy na základní jednotky SI)

- Název táhla (např. číslem dílce atd.)
- Průměr táhla *d* [mm]
- Délka táhla *l* [m]
- Hustota  $\rho$  [kg/m<sup>3</sup>] (pro ocel je  $\rho$  =7850 kg/m<sup>3</sup>)
- Modul pružnosti *E* [Mpa] (pro táhla je E = 205000 Mpa) Dopočítávané vstupy do výše uvedených rovnic:

• Plocha 
$$
A = \pi \frac{d^2}{4} \text{ [m}^2\text{]}
$$

- Jednotková hmotnost  $\mu = \rho A$  [kg/m]
- Kvadratický moment průřezu  $J = \pi \frac{d^4}{dt^4}$  $\frac{a}{64}$  [m<sup>4</sup>] (kruhový průřez)

• Frekvence s vlivem tlumení  $\omega_{n_{\text{diam}}} = \sqrt{\omega_n^2 - \kappa^2}$  ,kde  $\kappa = \zeta \omega_n$  tj.  $f_{n_{\text{diam}}} = \sqrt{f_n^2 - \frac{\kappa^2}{4\pi}}$  $\frac{\pi}{4\pi^2}$ ,  $f_{n_{\text{diam}}} = \sqrt{f_{n}^{2} - f_{n}^{2}}$  $\int_{a}^{2}\zeta^{2}$ , součinitel tlumení se určí interaktivně tak, aby vykreslená křivka na obrazovce se svým průběhem co nejvíce přiblížila průběhu útlumu naměřenému vzorku.

Postup výpočtu po získání naměřeného vzorku probíhá těchto krocích:

- Z naměřeného průběhu se vypočte a zobrazí spektrum frekvencí pomocí FFT. Rozsah zobrazených frekvencí lze nastavit na kartě Nastavení v poli Max frekv:. Tím je nastavená maximální frekvence, která se ještě zobrazí v panelu Analýza signálu.
- Je vhodné před dalším zpracováním signálu uložit naměřený vzorek. Uložení naměřených dat se provádí funkcí Save v menu File. Uživatel obvyklým způsobem zadá jméno souboru, přípona .kmt je zvolena automaticky. Naměřená data lze vyvolat příkazem Open a zpracovat stejným způsobem jako při měření. Spolu s naměřenými daty se ukládá i nastavení měřící pomůcky pro správný výpočet vlastních frekvencí. Po načtení souboru s naměřenými daty se toto nastavení zobrazuje ve spodní informační liště hlavní aplikace.
- Uživatel interaktivně označí v zobrazeném spektru maxima jednotlivých frekvencí a přiřadí dané frekvenci její pořadové číslo *n*. V uživatelsky nastavitelném okolí označeného bodu je vyhledáno maximum dané frekvence a zobrazeno včetně hodnoty na obrazovce pro vizuální kontrolu. Velikost okolí prohledávání lokálního maxima se nastavuje na kartě Nastavení v poli Okolí max:. Interaktivní způsob určování jednotlivých frekvencí byl zvolen proto, jelikož pří náhodném umístění měřící pomůcky na měřené táhlo může být umístěno (a většinou bývá) v uzlu kmitání nějaké frekvence, která se tímto ve spektrogramu nezobrazí a musí být tato skutečnost uživatelem nějak zohledněna. Uživatel buď zajistí přiřazení správných pořadových čísel *n* ostatním zobrazeným frekvencím, nebo odhadne polohu nezobrazené frekvence a doplní její předpokládanou polohu na základě polohy ostatních frekvencí.
- Vyplní se údaje o měřeném prvku tj. průměr táhla, délka táhla, hustota materiálu a modul pružnosti. Hustota materiálu a modul pružnosti jsou předvyplněny předpokládanou hodnotou.
- Uživatel interaktivně určí součinitel tlumení *κ* tak, že interaktivně mění hodnotu součinitele tlumení a sleduje průběh vykreslené útlumové křivky na záznamu akcelerogramu. Snaha je, aby se vykreslená křivka na obrazovce svým průběhem co nejvíce přiblížila průběhu útlumu naměřenému vzorku.
- Uživatel vybere způsob výpočtu vnitřní tahové síly dle výše uvedených voleb "Struna", "Nosník kloub" nebo "Nosník vetknutí"
- Pro označené frekvence je spočítána vnitřní síla bez vlivu útlumu, s vlivem útlumu a frekvence s vlivem útlumu. Tyto hodnoty jsou zobrazeny v tabulce (gridu).

Podrobný popis funkce obslužného software je popsán v kapitole 4. Software.

#### **2.4. Předpoklady a vývoj měření sil pomocí vlastních frekvencí**

Měření sil v tažených prvcích na základě vlastních frekvencí se již používá, ale poměrně zřídka pro měření sil u lanových konstrukcí (zavěšené mosty a kotvené stožáry). Pro měření se používají poměrně nákladné měřící aparatury – seismické akcelerometry s citlivostí více jak 1000mV/g a digitální osciloskopy s FFT a možností přenosu záznamu do PC. Příklad obdobného měření je měření sil v kabelových závěsech mostu přes Dunajský kanál ve Vídni.(viz.[04])

Na rozdíl od dlouhých lan, kde se vliv ohybové tuhosti příliš neprojevuje, při kmitání táhel se již projevuje vliv ohybové tuhosti a tím větší útlum, který má vliv na změřené vlastní frekvence a tím i na vypočtenou tahovou sílu jak je zřejmé z druhé kapitoly této práce . Tím také vyvstala otázka vybuzení odezvy napnutého táhla. Nejprve byly prováděny pokusy s ručním vybuzením kmitání táhla v prvním vlastním tvaru a vizuálním odečtem počtu kmitů za časový úsek měřený stopkami. Táhlo šlo rozkmitat poměrně snadno, ale vždy mělo tendenci kmitat v různých vlastních tvarech, takže nebylo možné vizuálně poznat, o jaký vlastní tvar se vlastně jedná. Dále nebylo možné určit velikost tlumení, které může mít na výslednou frekvenci nezanedbatelný vliv. Tento "ruční způsob" odhadu vnitřních sil nepřinášel požadované výsledky.

Dle teorie dynamických systémů se jevil jako nejlepší takový způsob vybuzení, který by se podobal Diracovu impulsu, jelikož pokud je přenosová funkce G(s) odezva dynamického systému na jednotkový impuls pro který platí v Laplaceově obrazu L $\{\delta(t)\} = 1$ , pak výstup je přenosová funkce odpovídající rovnici systému (tj. vstup nemodifikuje výstup).

Pro ověření výše uvedeného předpokladu a ověření vhodnosti zvoleného akcelerometru byla vyrobena jednoduchá pomůcka, ve které je umístěn akcelerometr MMA7260Q a zapojen dle výrobcem doporučeného zapojení. (viz. obr. 2.5) Přípravek je na obrázku 2.6.

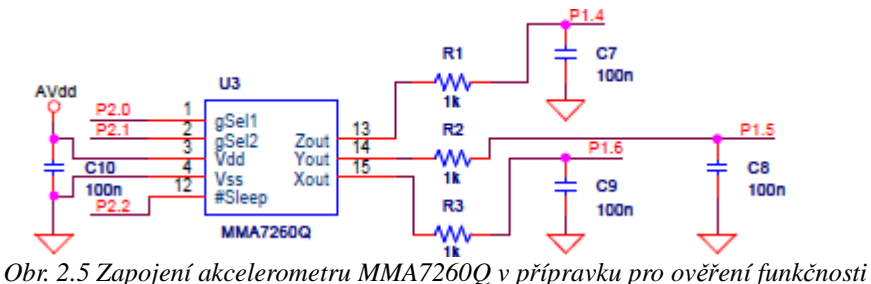

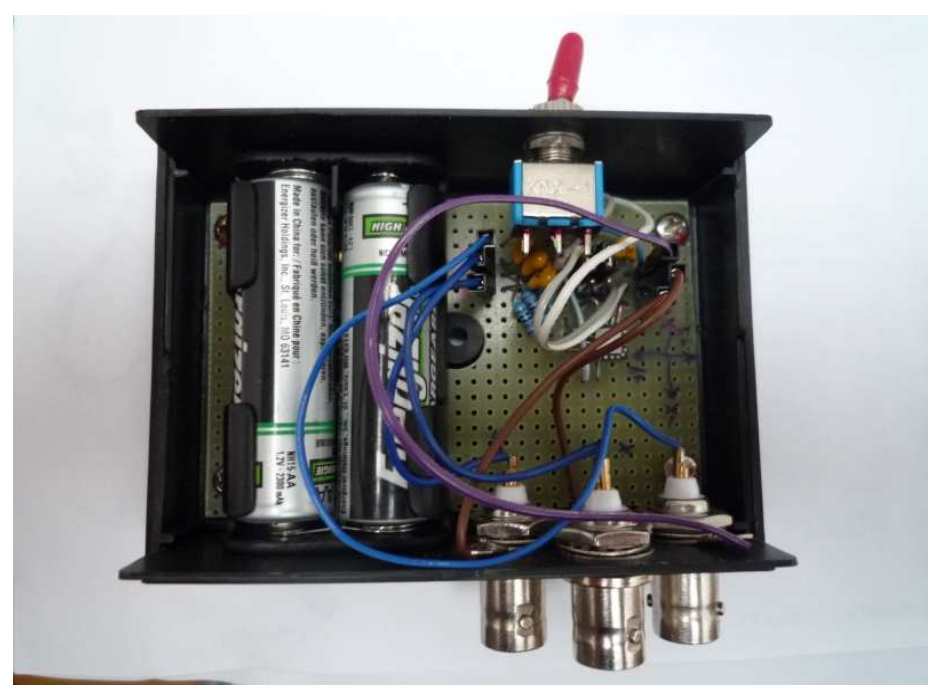

*Obr. 1.6 Přípravek pro ověření vhodnosti akcelerometru*

Zapojení bylo provedeno na prototypový tištěný spoj, problém se zapojením akcelerometru v SMD pouzdře QFN 16 byl vyřešen tak, že pouzdro bylo přilepeno horní stranou k tištěnému spoji a vodiče byly připájeny přímo ke kontaktům. Výstupy označené P1.4, P1.5 a P1.6 jsou vyvedeny na BNC konektory pro připojení k osciloskopu. Vstupy označené P2.0 a P2.1 jsou připojené na jumpery, takže lze volit citlivost. Vstup P2.2 je zapojen na vysokou úroveň. Napájení je řešeno dvěma NiMh akumulátory velikosti AA. Detailní popis použitého akcelerometru je popsán v kapitole 3. "Návrh měřícího přípravku".

Pro provedení zkušebního měření byl použit ruční akumulátorový dvoukanálový osciloskop OWON 1050 s pamětí 7500 bodů a možností přenosu dat do PC. Vstupní impuls byl vyvolán úderem palicí z tvrdé gumy, který byl veden ve směru osy X přípravku. Po několika pokusech se vždy pro různé táhlo podařilo nastavit vhodnou úroveň triggeru a vzorkovací frekvence. Průběh naměřeného zrychlení je na obrázku 2.7.

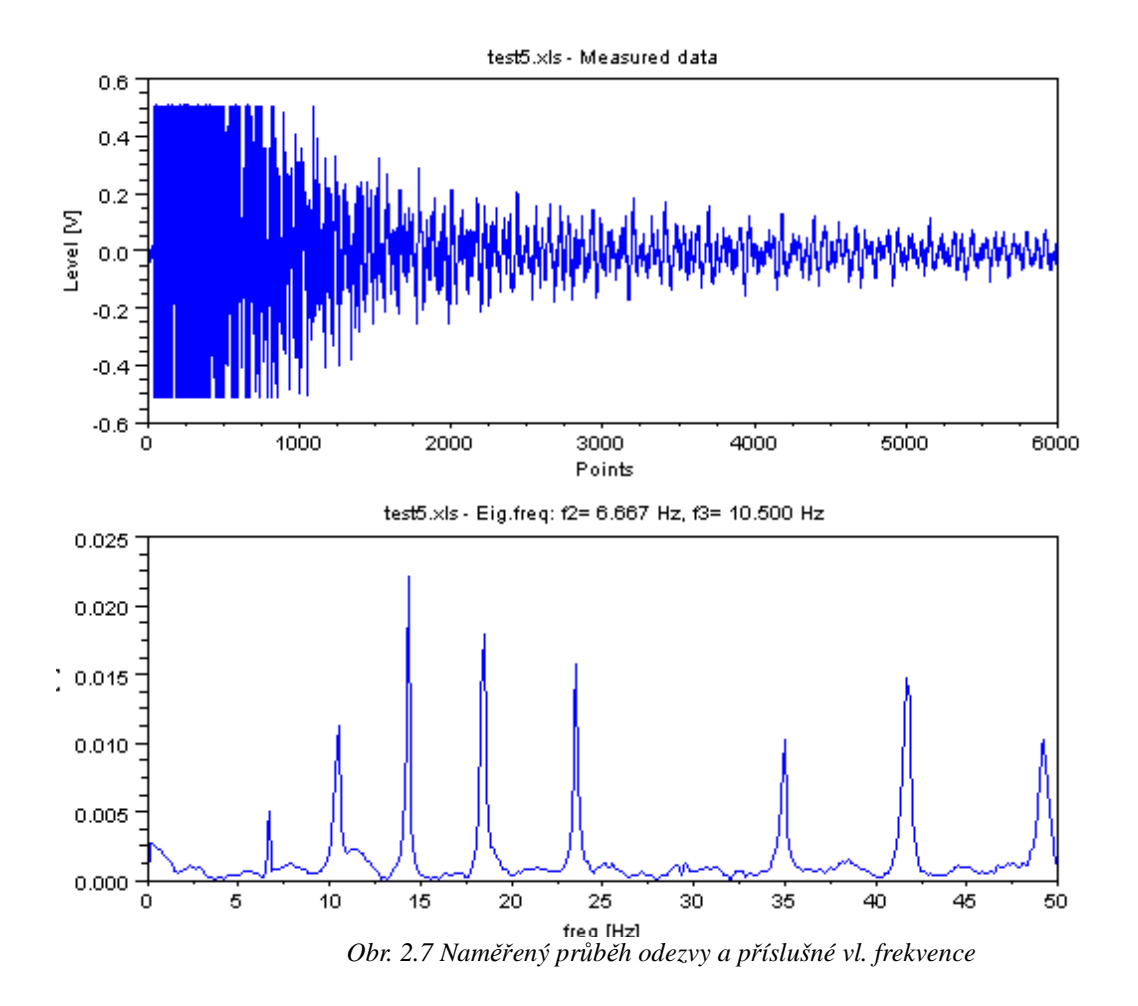

Jak je vidět z průběhu naměřeného zrychlení, tak kromě počáteční saturace průběh odpovídá očekávání, a to i při nejnižší citlivosti 200mV/g. Ukázalo se, že i pro táhla s větším průměrem průřezu dostačuje k vybuzení odezvy relativně malý úder. Ze zobrazených vlastních frekvencí je zřejmé, že v místě umístění akcelerometru měl první vlastní tvar zanedbatelnou amplitudu, maximální amplituda byla pro 4. vlastní tvar a akcelerometr byl umístěn přibližně v místě uzlu 7. vlastní frekvence, která je zcela potlačena.

Signálu z osciloskopu OWON 1050 byl přenesen do PC a uložen ve formě tabulky Excel verze 2000. Pro zpracování signálu a vykreslení výsledku na obrázku 1.7 byl použit script zpracovaný v matematickém software Scilab 5.2.0 (free klon Matlabu). Vzhledem k tomu, že tento poměrně krátký script demonstruje způsob zpracování signálu a nalezení vlastních frekvencí, uvádím výpis s komentáři v následujícím odstavci.

```
// Script pro zpracování signálu z akcelerometru MMA7260Q pomocí
// osciloskopu OWON 1050
//inputs-------------------------------------------------------------
inp_sheet = 'test5.xls'; // název vstupního sešitu Excelu
divosc=500; //ms/Div - nastavení časové základny osciloskopu
points = 6000; // počet bodů v Excelu
f1_odhad = 7; // Hz odhad 2. vl.freq.
f2_odhad = 10; // Hz odhad 3. vl.freq
okno = 4; // velikost okna pro hledání maxima v bodech
//-------------------------------------------------------------------
// zpracování signálu
Sheets = readxls('d:\fel\bak\test_kmit\'+inp_sheet)// vytvoří název Excelu 
typeof(Sheets)
s1 = Sheets(1); //získá první list sešitu
typeof(s1)
Y = s1.value(2:(points+1),2)/1000;// načte naměřená data do vektoru Y
n = size(Y,'r');// získá počet načtených bodů
srate = points/(divosc*12/1000); // vzorkovací frekvence Hz = (1/Tvz)
x = fft(Y); // vypočítá FFT vektoru Y
x(1,1)=0; // vynuluje stálou složku kvůli zobrazení
f = (0:(300))*srate/n; // vytvoří vektor f prvních 300 frekvenčních binů
m = size(f,'*'); // získá počet frekvenčních binů
// Vyhledávání lokálních maxim---------------------------------------
delta1 = f1_odhad/srate*n; //nalezení frekv. binu odp. odhadu f1 
mez1 = delta1-okno; // dolní mez prohledávání
mez2 = delta1+okno; // horní mez prohledávání
[v1, k1] = max(abs(x(mez1:mez2))); // nalezení lok. maxima v mezích a rel.binu
f1 = f(k1+mez1-1); // výpočet příslušné frekvence
delta1 = f2_odhad/srate*n; //nalezení frekv. binu odp. odhadu f2
mez1 = delta1-okno;// dolní mez prohledávání
mez2 = delta1+okno;// horní mez prohledávání
[v1, k1] = max(abs(x(mez1:mez2)));// nalezení lok. maxima v mezích a rel.binu
f2 = f(k1+mez1-1); // výpočet příslušné frekvence
//zobrazení výsledků --------------------------------------------------------
subplot(2,1,2); // rozdělení graf.okna na dva grafy a nastavení akt. 2
plot(f,abs(x(1:m)/n))// vykreslení průběhu vl.frekvencí
str1 = msprintf('%5.3f',f1);// formátování popisu vl.frekvencí
str2 = msprintf('%5.3f',f2);// formátování popisu vl.frekvencí
// formátování nadpisu
str celk = inp sheet +" - Eig.freq: f2= "+str1+" Hz, f3= "+str2+" Hz"
xtitle(str_celk,"freq [Hz]", "Level [V]");// zobrazení nadpisu
subplot(2,1,1); // akt. graf 1xtitle(inp_sheet +" - Measured data","Points", "Level [V]")// nadpis
plot((Y(2:n)));// vykreslení akcelerogramu
```
Jak vyplývá z předchozích odstavců, akcelerometr MMA7260Q se ukázal jako vhodný pro měření vlastních frekvencí táhel, rovněž získání odezvy táhla úderem se ukázalo jako dostatečné. Teoreticky by bylo možné doplnit výše uvedený script o výpočet vnitřní síly, ukázalo se ovšem, že z praktického hlediska je nutné měřící řetězec zjednodušit, jelikož pro měření byly nutné minimálně dvě osoby, přičemž jedna osoba musela ovládat obsluhu a nastavení osciloskopu, což se pro případné běžné měření na stavbě ukázalo jako nepraktické.

Nová měřící pomůcka proto musí splňovat alespoň tyto požadavky:

- Nahradit v měřícím řetězci poměrně nákladný osciloskop.
- Minimalizovat počet integrovaných obvodů a součástek a vše integrovat na jeden tištěný spoj.
- Pro měření a zpracování dat použít pouze jeden ovládací software
- Napájení a přenos dat vyřešit pomocí USB
- Možnost upgrade software jak pro PC, tak i firmware v měřící pomůcce
- Nízké výrobní náklady

# **3. Měřící pomůcka**

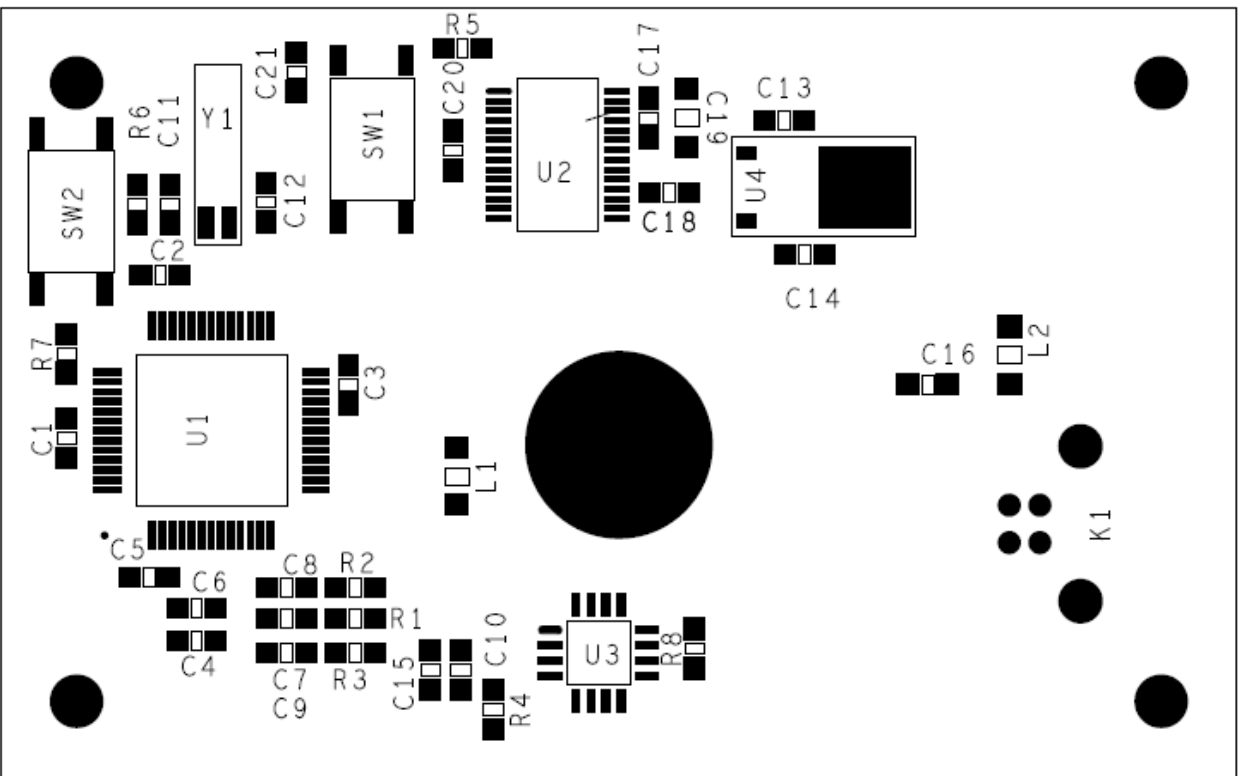

### **3.1 Schéma zapojení, rozmístění součástek a plošný spoj**

*0br.3.1 Rozmístění součástek (zvětšeno)*

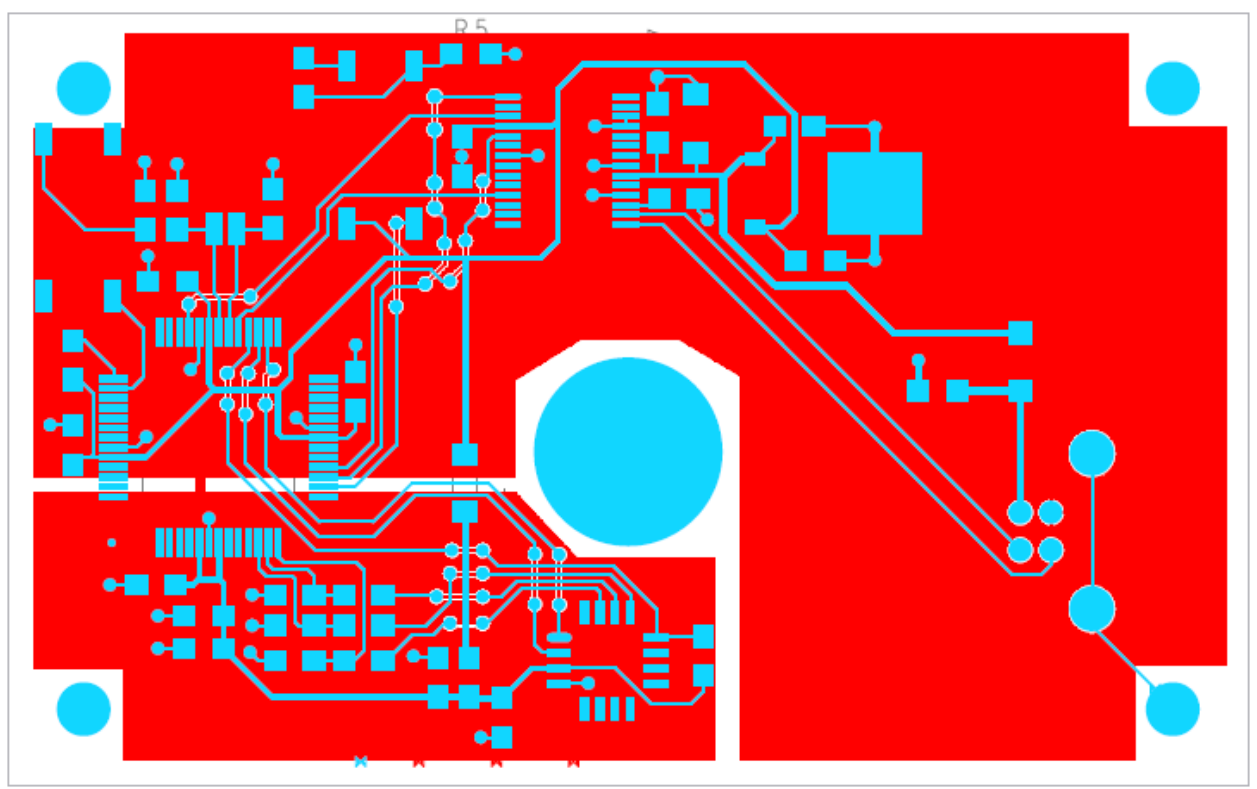

*Obr 3.2 Plošný spoj, strana součástek -modrá, spodní strana GND – červená , (zvětšeno)*

*Obr. 3.3 Schéma zapojení – následující strana*

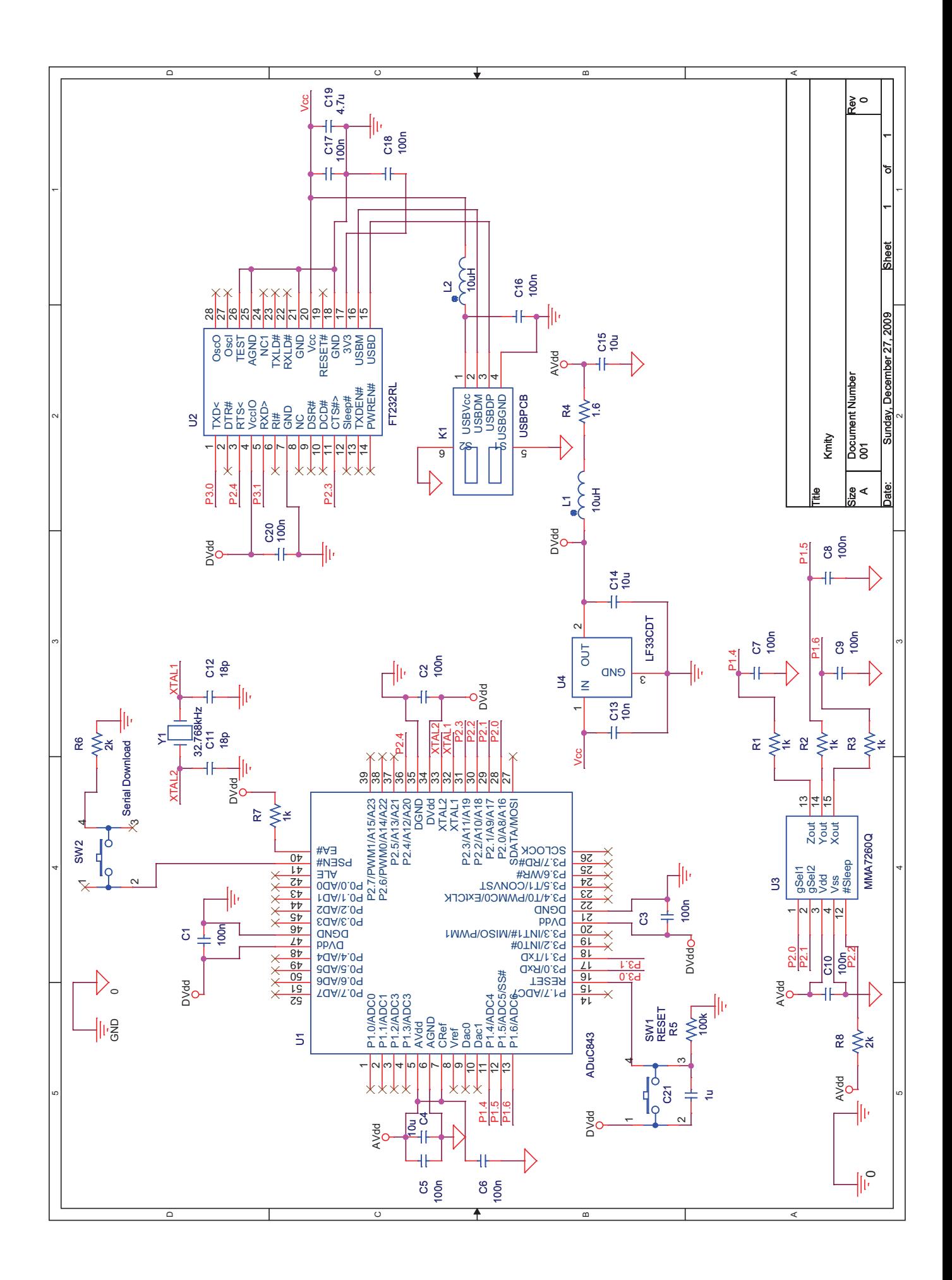

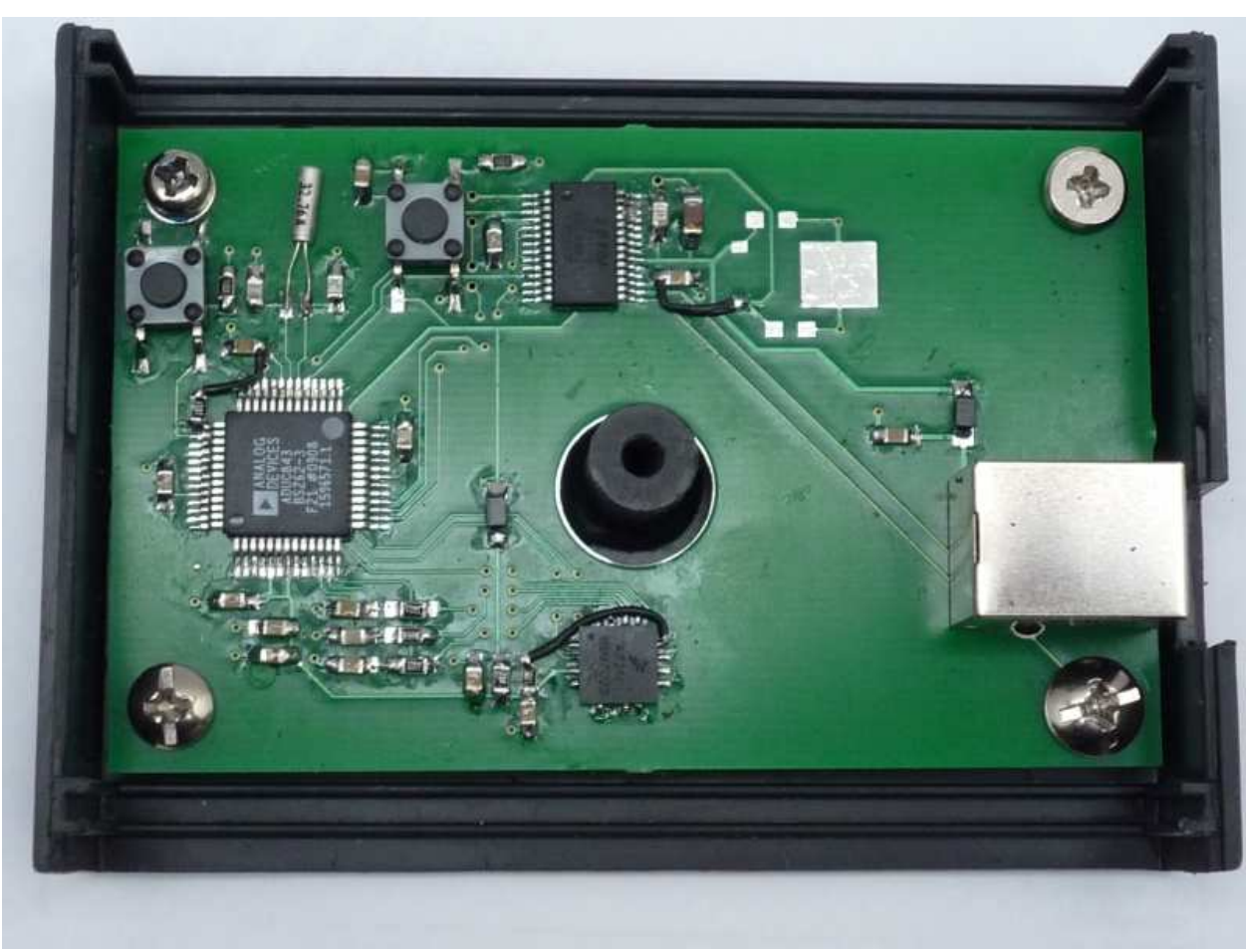

*Obr. 3.3 Měřící pomůcka - osazený plošný spoj*

#### **3.2 Návrh a funkce měřící pomůcky**

Měřící pomůcka se skládá ze tří základních bloků, každý je řešen jedním specializovaným obvodem.

- Akcelerometr MMA7260Q pro snímání zrychlení kmitajícího táhla
- Procesor ADuC 843 s AD převodníkem zajišťující převod signálu z akcelerometru a sériovou komunikaci s převodníkem UART <-> USB
- Převodník UART <-> USB FT232RL zajišťující komunikaci s PC přes USB

Měření zrychlení se spouští buď příkazem z ovládacího software z PC, nebo dosažením nastavené hodnoty triggeru. Výstupy z akcelerometru (0 až AVdd = 3.3V) jsou přes filtrační RC integrační články připojeny na vstupy multiplexeru P1.4 až P1.6. Hodnoty integračního článku jsou R<sub>1</sub> = 1000 Ω a C7 = 100nF, přenos dolní propusti je  $\frac{U_2}{U_1}$  $U_1$  $=\frac{1}{1+j\omega CR}$ , přičemž zlomová kruhová frekvence  $\omega_0 = 1/\text{CR} = 1/(1000^* 100e^{-9}) = 10e^3 s^{-1}$ ,  $f_0 = 1,591 \text{ kHz}$ .

Multiplexer je řízen procesorem a přepíná jednotlivé kanály s max. frekvencí 2.1kHz, což znamená ,že jeden kanál má maximální vzorkovací frekvenci  $f_{yz} = 700$  Hz. Vzhledem k tomu, že akcelerometr má výstupní šířku pásma (dolní propust) 150 Hz pro výstup Z a 350 Hz pro výstupy X , Y a měřené frekvence dosahují maximálně cca 150 Hz, je vzorkovací frekvence dostatečná.

Vzhledem k vzorkovací frekvenci  $f_{vz} = 700$  Hz na kanál byla zvolena přenosová rychlost UARTU tak, aby bylo možné přenášet naměřené hodnoty synchronně přes UART a USB převodník do PC bez nutnosti ukládat výsledky do případné paměti měřícího přípravku. To umožňuje teoreticky měřit libovolně dlouhý záznam bez omezení kapacitou paměti přípravku. Nevýhodou je ovšem nutnost připojení přípravku po celou dobu měření.

Návrh rychlosti přenosu UARTU na základě výše uvedených parametrů:

- Maximální výstupní  $f_y$  pro jeden kanál = 350 Hz
- 3 kanály =  $3x 350 Hz = 1050 Hz$
- Minimální vz. frekv.  $f_{yz} = 2 \times 1050 \text{Hz} = 2.1 \text{kHz}$
- Vzorkovací perioda  $T_{yz} = 1/2100 = 0.0004762s = 0.4762ms$
- Nutná baudrate (při přenosu 2 byte za  $T_{vz}$ , 8 bitů + startbit + 1 stopbit) = 2/0,4762ms/10 =  $2/0,000047762s = 41874$  Baud
- Zvolena byla rychlost 115200 Baud
- Doba přenesení 2 byte při baud rate 115200 = 2\*10/115200 = 0,1736ms < 0,4762ms

Zvolená rychlost přenosu má dostatečnou rezervu, při testech přenosu většího množství dat nedošlo ke ztrátě nebo zkreslení přenášených dat. Data se přenášejí okamžitě po převodu AD převodníkem. AD převodník je 12 ti bitový, takže pro jedenu naměřenou hodnotu je nutné přenést dva byte. Číslo kanálu je zakódováno v horních 4 bitech druhého byte.

Pro možnost upgrade firmware procesoru jsou navrženy spínače SW1 a SW2, do režimu downloadu se přípravek přepíná spínačem SW1 (Reset) při stlačeném SW2 (Serial Download).

Přehled použitých součástek je uveden v následující tabulce 3.4.

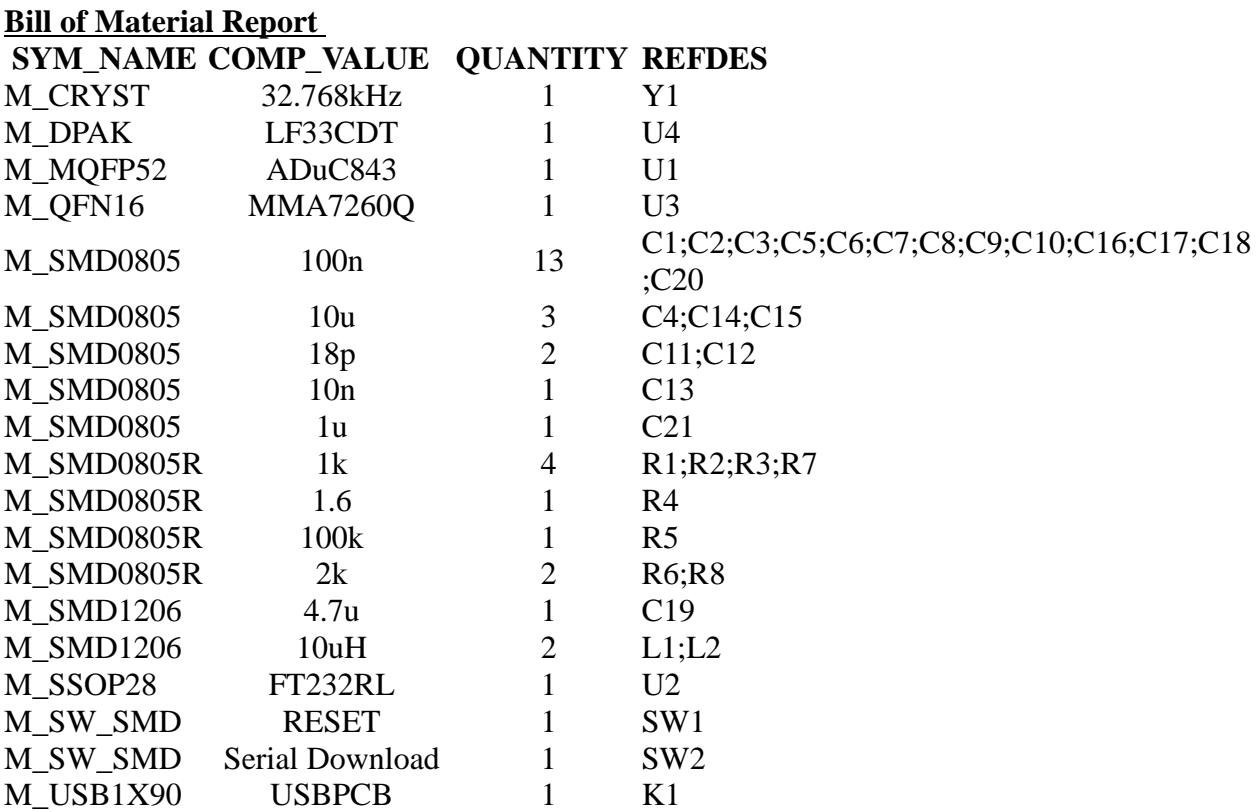

*Tab. 3.4 Přehled použitých součástek a integrovaných obvodů*

Napájení přípravku je řešeno přímo z USB, 5V je v FT232RL regulováno na 3.3V pro napájení procesoru a akcelerometru. Napájení analogových částí je odděleno induktorem 10uH a oddělenou zemí. Vzhledem k tomu, že celkový vypočtený příkon v době návrhu se pohyboval na hranici možnosti regulátoru v FT232RL (50mA), byl navržen samostatný regulátor LF33CDT, který po změření skutečného příkonu nebyl osazen.

Před návrhem plošného spoje byla funkčnost přípravku ověřena na testovacím zapojení na nepájivém poli a vývojovém prostředí MicroConverter ADuC 842 fy Analog Devices zobrazeném na obrázku 3.5.

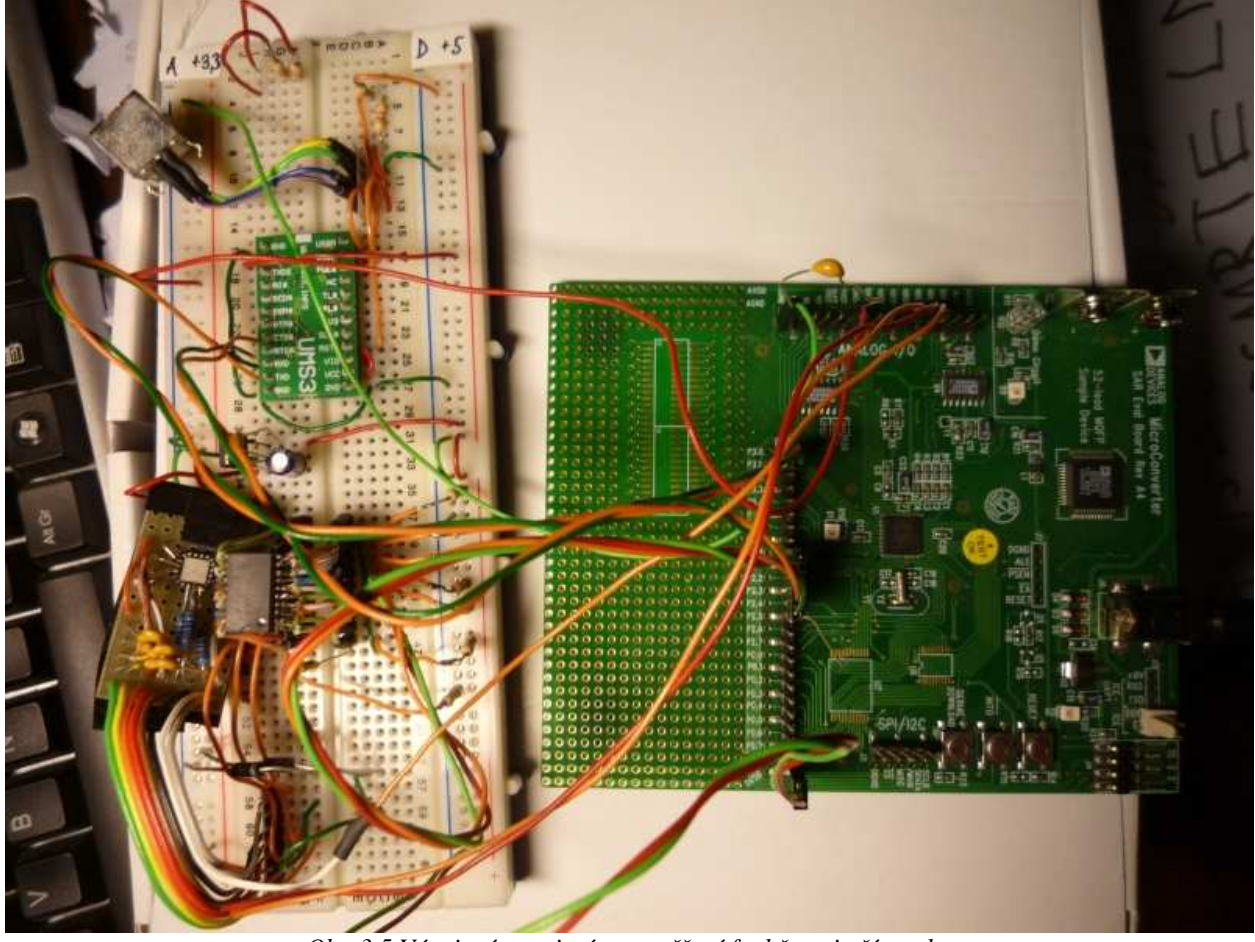

*Obr. 3.5 Vývojové zapojení pro ověření funkčnosti přípravku*

Na tomto zapojení byl odladěn ovládací software a firmware procesoru ADuC 842. Pro vývoj firmware bylo použito integrované vývojové prostředí Aspire verze 1.05 fy Accutron dodávané s vývojovým přípravkem. Pro download firmware do procesoru je používán Windows Serial Downloader (WSD) verze 7.0.4. firmy Analog Devices.

Plošný spoj byl navržen dvouvrstvý, vzhledem k dodávaným pouzdrům hlavních integrovaných obvodů bylo nutné zvolit technologii SMD a podřídit tomu návrh desky plošného spoje. Strana součástek obsahuje spoje a pájecí plošky, na spodní straně je rozlitá zem, přičemž je oddělená analogová a digitální zem. Spoje jsou chráněny nepájivou maskou.

Návrh plošného spoje a schematu zapojení byl proveden v software Orcad 16.02 v rámci cvičení předmětu X34PPN – Principy a pravidla elektronického návrhu.

Plošný spoj byl vyroben ve firmě PragoBoard s.r.o. Běchovice, osazen byl ručně a umístěn do typové plastové krabičky UKM 35. Pro uchycení pomůcky na táhlo byl na krabičku přišroubován úhelník s magnety a jistícími pásky.

#### **3.3 Popis jednotlivých částí měřící pomůcky**

#### **3.3.1 Akcelerometr MMA7260Q**

MMA7260Q je levný kapacitní akcelerometr typu MEMS s třemi na sebe kolmými směry měření zrychlení. Vyráběn je v pouzdru QFN 16 o rozměrech 6 x 6 x 1.45 mm a má dle datasheetu [05]následující vlastnosti:

- Volitelný rozsah : $(1.5g/2g/4g/6g)$
- Nízká proudová spotřeba : 500 µA
- Rozsah napájení: 2.2 V 3.6 V
- Maximální citlivost: (800 mV/g @1.5 g)
- Maximální frekvence změny g: XY 350Hz, Z 150Hz
- Výrobce: Freescale Semiconductor

Volitelný rozsah a citlivost jsou v přípravku plně využívány, piny 1 (g-sel 1) a 2 (g-sel2) jsou připojeny na výstupy procesoru P2.0 a P2.1. Citlivosti v závislosti na kombinaci pinů 1 a 2 je zobrazena v následující tabulce 3.6. Blokové schéma akcelerometru je na obr. 3.7.

| g-Select2 | g-Select1 | g-Rozsah | <b>Citlivost</b>   |
|-----------|-----------|----------|--------------------|
|           |           | 1.5 g    | $800 \text{ mV/g}$ |
|           |           | 2.0 g    | $600 \text{ mV/g}$ |
|           |           | 4.0 g    | $300 \text{ mV/g}$ |
|           |           | 1.5 g    | $200 \text{ mV/g}$ |

*Tab. 3.6 Citlivosti v závislosti na kombinaci pinů 1 a 2 dle [05]*

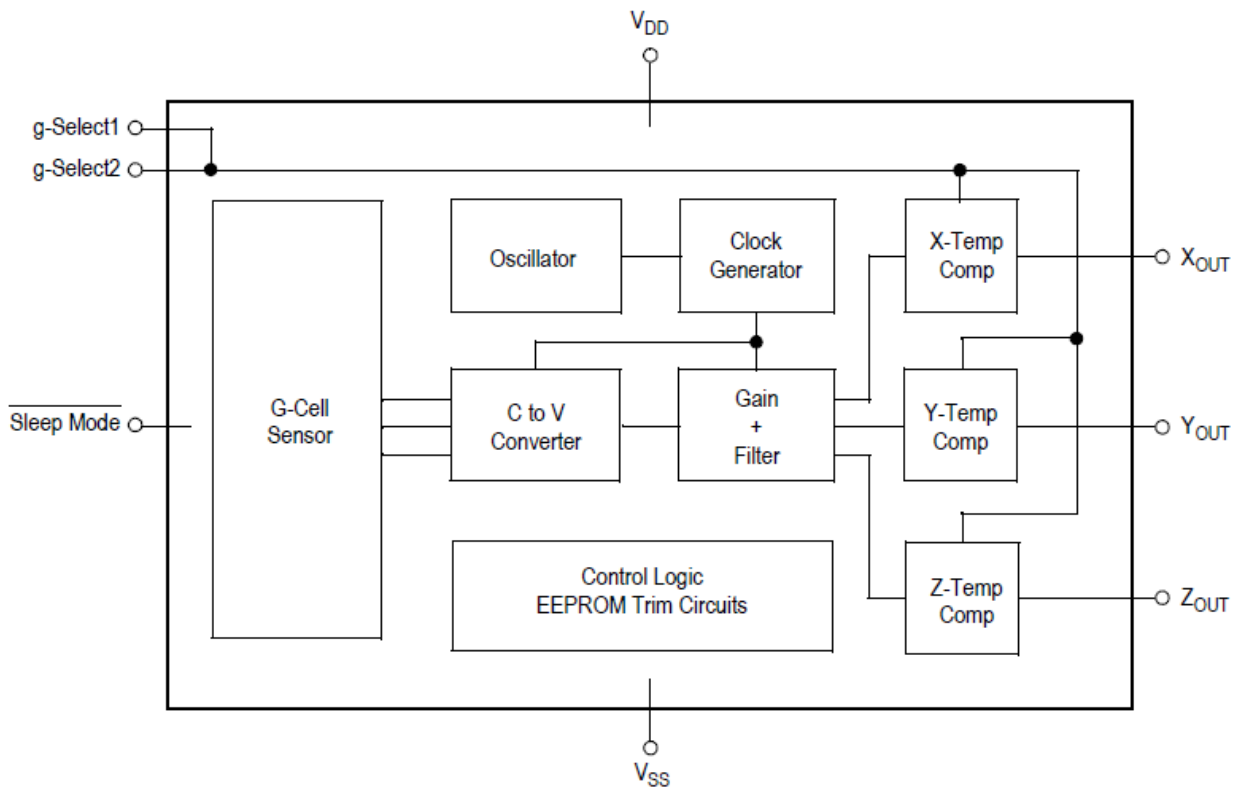

*Obr. 3.7 Blokové schéma akcelerometru MMA7260Q dle [05]*

#### **3.3.2 Převodník UART < > USB FT232RL**

Převodník FT232RL řeší kompletní převod asynchronního sériového přenosu dat na protokol USB. Je plně konfigurovatelný, konfigurace je uložena v 1k interní EEPROM. K dispozici jsou zdarma ovladače pro většinu operačních systémů. Je dodáván v pouzdru SSOP 28 , pro návrh měřící pomůcky byly využity následující vlastnosti:

- Softwarové řízení přenosové rychlosti, nastaveno na 115000 Baud.
- Režim virtuálního COM portu VCP
- Využíván hardwarový hanshaking signály #RTS a CTS, zapojené na piny P2.4 a P2.3 procesoru. Signál CTS byl překonfigurován na negaci, tj. aby po resetu pomůcky byl aktivní v High.
- Konfigurovatelná úroveň logiky je nastavena na 3.3V
- Napájení je řešeno přímo z USB 5.5V, pro napájení procesoru a akcelerometru je využit interní napěťový regulátor 3.3V.

Po připojení k USB PC je FT232RL rozpoznán systémem a měřící pomůcka je připravena k použití. Blokové schéma je na obrázku 3.8. (převzato z [06])

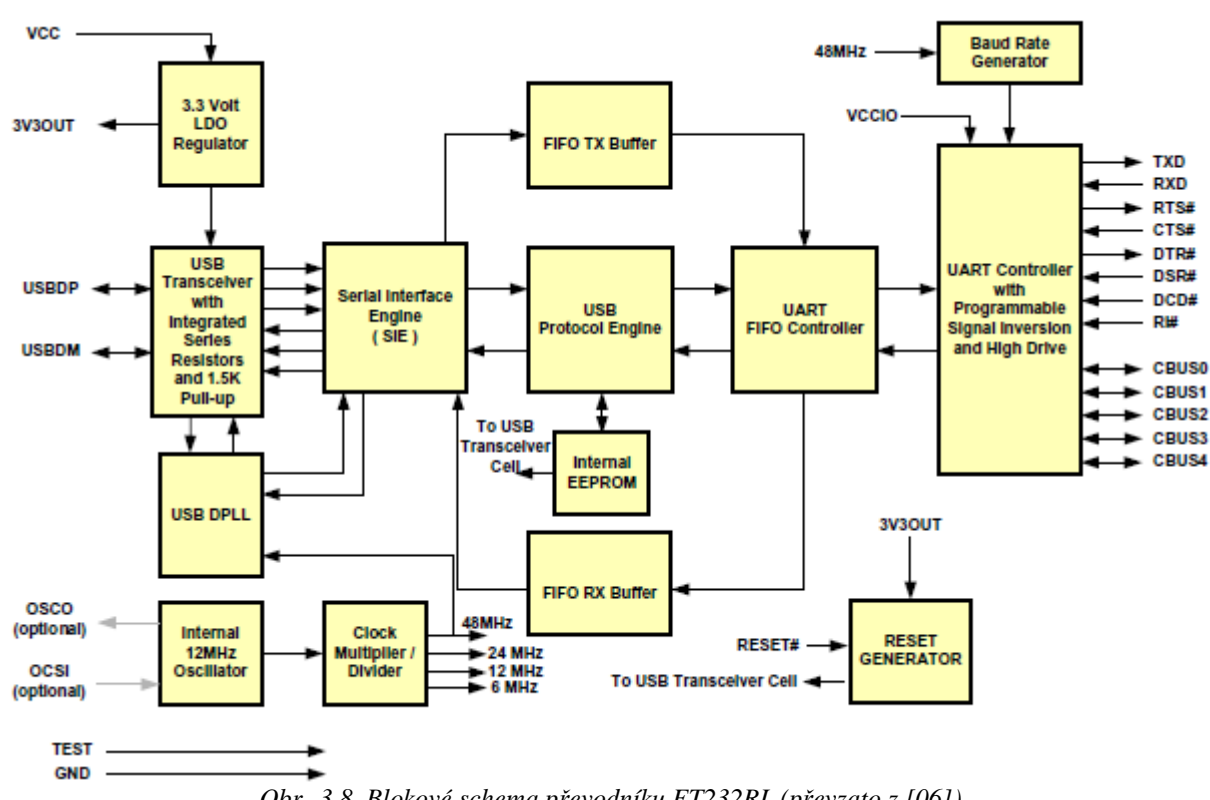

*Obr. 3.8 Blokové schema převodníku FT232RL (převzato z [06])*

#### **3.3.3 MicroConverter ADuC 843**

MicroConverter ADuC 843 je levný procesor s jádrem 8052. Je bohatě vybavený analogovými a komunikačními periferiemi. Je vhodný jako koncové zařízení pro digitalizaci a zpracování analogových signálů různých měřících senzorů. Je dodáván v pouzdru PQFP-52 o velikosti 8 x 8 mm. Pro konstrukci měřící pomůcky byly využity zejména tyto vlastnosti aparametry: (převzato z [07])

- Jednocyklové 20 MIPS jádro 8052, externí krystal 32 kHz, interní kmitočet nastavitelný pomocí programovatelného fázového závěsu (PLL). Po resetu měřící pomůcky je nastaven interní kmitočet 4,194304MHz a byl určen jako nejnižší možný kmitočet hodin pro rychlost přenosu 115200 Baud UARTu.
- 12 -ti bitový převodník s osmikanálovým multiplexerem, maximální rychlost konverze je 420 kS/s, přičemž v měřící pomůcce se využívá maximálně 2.1 kHz.
- 62 kByte programové paměti Flash, 4kByte Flash/EEPROM datová paměť, uživatelská paměť 2304 Byte. Pro firmware je využito 1072 Byte programové paměti.(Velikost Hex souboru)
- Sériový kanál UART je konfigurovatelný pro rychlosti přenosu od 9600 do 230400 Baud. Měřící pomůcka je nakonfigurovaná na přenosovou rychlost 115200 Baud.
- Napájení MicroConvertoru je buď 5V nebo 3.3V, v pomůcce je použita 3.3V verze kvůli kompatibilitě vstupní logiky akcelerometru MMA7260Q. Proudová spotřeba MicroConvertoru je 4.5mA při napájení 3.3V a rychlosti hodin jádra 2.098 Mhz. Proudová spotřeba měřícího přípravku je cca. 7.5mA (Měřeno na testovacím zapojení na nepájivém poli).

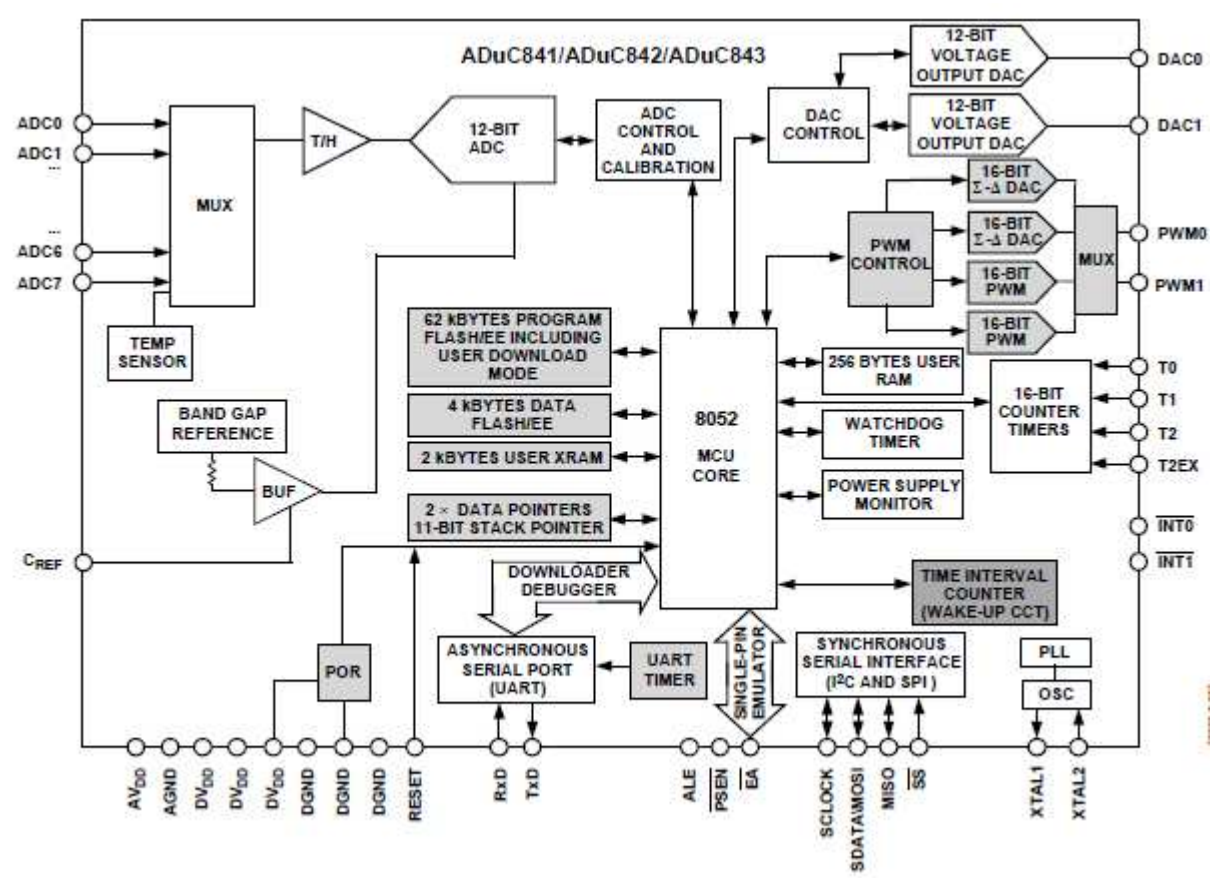

*Obr. 3.8 Blokové schema MicroConvertoru ADuC 843 (převzato z [07])*

Aproximační analogově- digitální převodník (ADC) je 12- ti bitový, převádí hodnoty od 0 V až Vref. Vref je buď teplotně kompenzovaná interní reference 2.5V, nebo externí reference v rozmezí 1V až  $A_{Vdd}$ . Výstup z akcelerometru je v rozmezí 0 až  $A_{Vdd}$ , proto jako externí reference Cref bylo zvoleno analogové napájení A<sub>vdd</sub> 3.3V. Vzhledem k tomu, že se měří změna zrychlení a nikoliv jeho absolutní hodnota, není třeba napěťovou referenci kalibrovat.

Převod hodnot se provádí buď jednorázově příkazem programu, vnějším podnětem, nebo v kontinuálním režimu. Kontinuální režim je řízen přerušením Timeru 2, a může být nakonfigurovaný v režimu DMA, kdy jsou jednotlivé hodnoty ukládány přímo do externí paměti RAM bez řízení jádrem procesoru. Externí RAM paměť může být velká až 16 Mbyte. V měřící pomůcce byl zvolen kombinovaný způsob, kdy převod hodnot se provádí programově v obsluze přerušení Timeru 0.

Převodník je ve výrobě kalibrován a kalibrační hodnoty (zesílení a offset) jsou uloženy ve speciálních registrech paměti Flash/EEPROM. Tyto hodnoty jsou po resetu automaticky nahrány. Tyto hodnoty a kalibrační procedury jsou uživatelsky přístupné a popsané v datasheetu [07].

Pro případnou softwarovou teplotní korekci naměřených hodnot je k dispozici interní teplotní čidlo.

Chyby převodu jsou max. ±1 LSB, poměr signál – šum (SNR) je 71dB, celkové harmonické zkreslení (THD) je -85dB. Vstupní rozsah je rozdělen na  $2^{12} = 4096$  úrovní, v našem konkrétním případě je jedna úroveň (rozlišovací schopnost) 3.3V/4096 = 0.81mV.

Pro snížení vlivu ohybové tuhosti plošného spoje na rušení akcelerometru a snímání zrychlení v osách XY je nutné umístit měřící pomůcku tak, aby plošný spoj byl kolmo na měřené táhlo. Z tohoto důvodu je krabička připevněna na ocelovém úhelníku s magnetickými dosedacími plochami a přítlačnými jistícími pásky pro přenos vibrací bez vlivu tuhosti měřící pomůcky. Připevnění k táhlu při měření je znázorněno na obrázku 3.9.

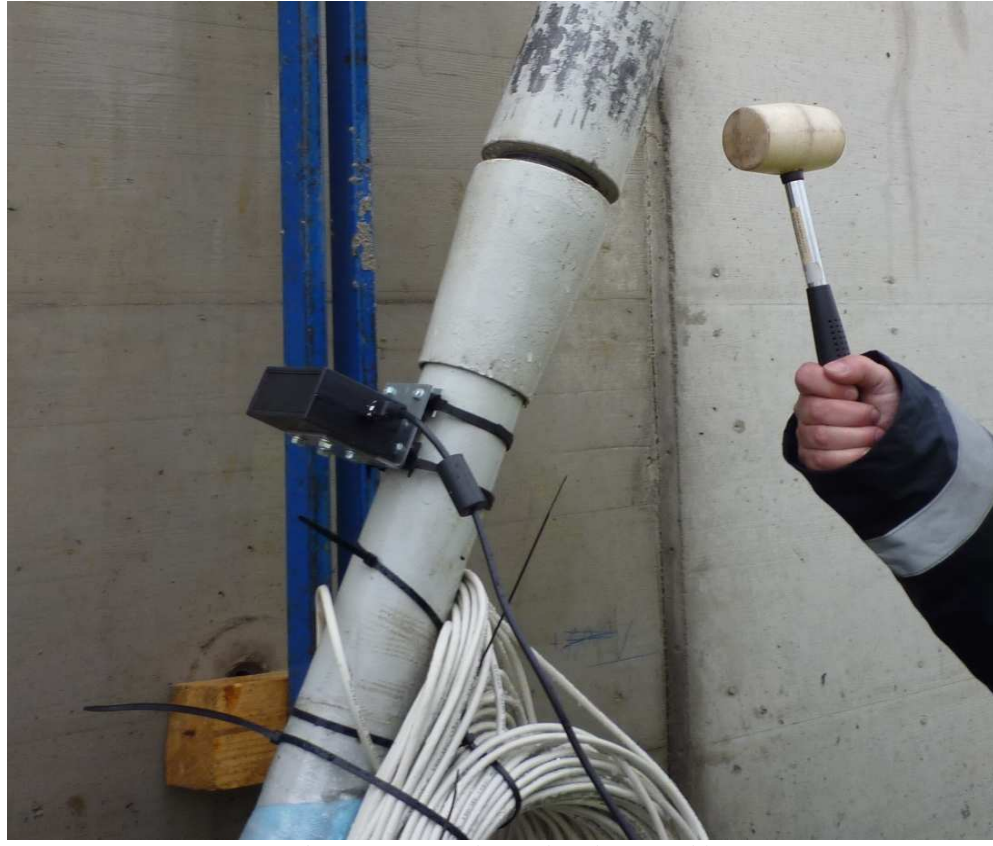

*Obr. 3.9 Měření vlastních frekvencí táhla*

## **4. Software**

#### **4.1. Popis komunikace měřící pomůcky s PC**

Komunikace měřící pomůcky s PC je řešena systémem definovaných příkazů s parametry a definovanou odezvou na konkrétní příkaz. Každý příkaz je složen ze 3 bytů, přičemž první byte definuje příkaz a další dva byty definují parametry. Příkazy mohou mít jen jeden nebo žádný parametr. Posílají se však vždy 3 byty, z důvodu jednoduchosti přijímací procedury na straně měřící pomůcky. Přehled příkazů je uveden v následující tabulce 4.1:

| Příkaz   Par.1   Par.2 |                |                          | <b>Popis</b>                  | <b>Odezva</b>                               |
|------------------------|----------------|--------------------------|-------------------------------|---------------------------------------------|
| 73h                    | $\overline{a}$ | $\qquad \qquad$          | Start měření                  | Vysílá definovaný počet naměř. bodů         |
| 72h                    | <b>POINTH</b>  | <b>POINTL</b>            | Počet naměř. bodů             | Nastaví počet bodů pro jedno měření         |
| 71h                    |                | $\overline{\phantom{a}}$ | Výpis paměti                  | Odešle obsah paměti RAM proc. do PC         |
| 69h                    | <b>TMR0H</b>   | TMROL                    | Nastavení vzorkovací frekv.   | Nastaví parametry Timer 0                   |
| 68h                    | <b>SENS</b>    | $\overline{\phantom{0}}$ | Nastavení citlivosti akceler. | Nastaví rozsah (0 až $3 = 1.5/2/4/6g$ )     |
| 67h                    | <b>TRIGH</b>   | <b>TRIGL</b>             | Nastaví úroveň triggeru       | Nastaví spouštěcí úroveň 0 až 4096          |
| 66h                    | <b>TRIGD</b>   | -                        | Nastaví typ a kanál triggeru  | Horní 4 bity – č.kanálu, dolní – druh.trig. |

*Tab. 4.1 Přehled interních příkazů měřící pomůcky*

Tento seznam příkazů lze v budoucnu poměrně jednoduše rozšiřovat, např o komunikaci s teplotním čidlem, při rozšíření počtu měřících kanálů, kalibraci V<sub>ref</sub> nebo jiného požadavku.

Tok dat je řízen dvěma hardwarovými signály CTS a #RTS, čímž je zajištěno, že data jsou vysílána nebo přijímána pouze v příslušném definovaném stavu druhé strany.

#### **4.2. Firmvare MicroConvertoru ADuC843**

Firmware procesoru je řešené jako stavový automat, kdy přechází do jiného stavu (provádí příkaz) na základě přijetí výše uvedených příkazů. Základní stav je čekání na přijetí 3 bytů příkazu. Po obdržení platného příkazu přejde program do stavu vykonávání příkazu, po vykonání se vrátí do základního stavu. Výjimku tvoří pouze měření a převod hodnot, které probíhá z důvodu přesnosti asynchronně jako rutina obsluhy přerušení časovače Timer 0. Příkaz Start měření (73h) pouze naplní konstanty časovače Timer 0 a spustí ho. Obsluha přerušení obnoví konstanty časovače, převede se akt. stav analogového signálu, odešle dva byte převedené hodnoty, cyklicky zamění měřený kanál a odečte dva byty z počtu požadovaných bytů. V případě odeslání požadovaného počtu bytů sama zastaví časovač.

Hlavní program v PC pak ve stavu aktivního příkazu měření zamezí odesílání dalších příkazů, dokud neobdrží požadovaný počet bytů. V případě aktivního triggeru měří příkaz Start měření (73h) v cyklu stav analogového signálu a po dosažení nastavené úrovně spouštění zapíná časovač Timer 0.

Příkazy, které nastavují nějaké parametry, jsou kontrolovány tak, že po vyslání příkazu s parametry je vždy vyslán příkaz Výpis paměti procesoru (71h) a z přijatých dat je zkontrolován stav paměti po vykonání příkazu. V hlavním obslužném programu v PC jsou údaje zobrazené na spodní informační liště vždy obrazem údajů vnitřní RAM paměti procesoru, takže uživatel má okamžitou kontrolu skutečně nastavených parametrů.

Vývojové diagramy hlavního programu a podprogramů jsou na obr. 4.3 až 4.6.

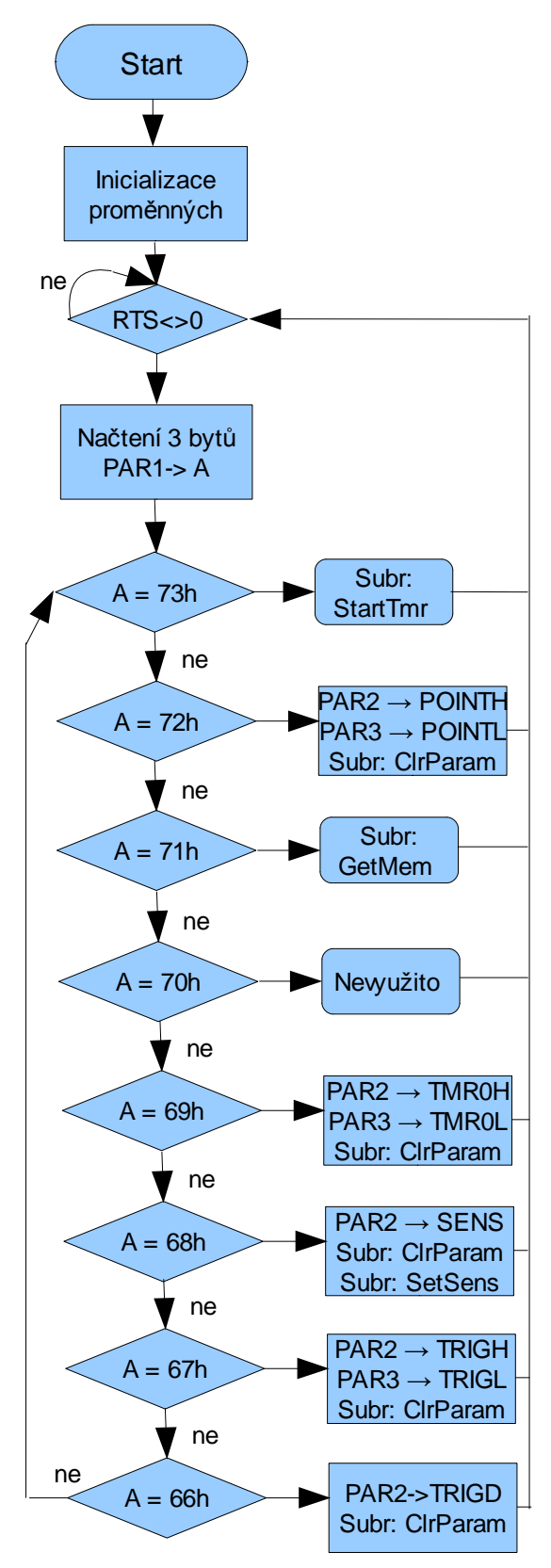

*Obr.4.2 Hlavní smyčka programu*

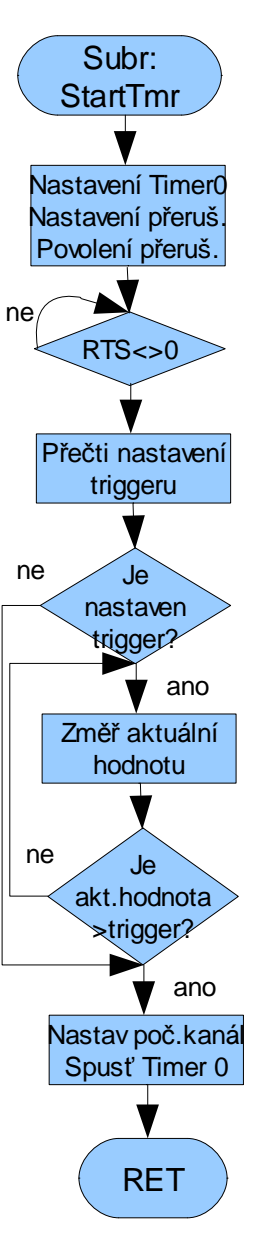

*Obr.4.3 Podprogram spouštění měření*

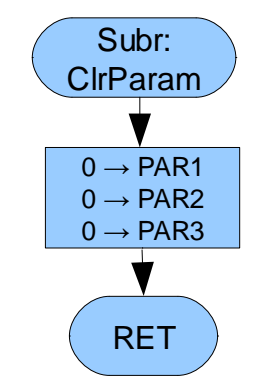

*Obr.4.4 Podprogram nulování parametrů*

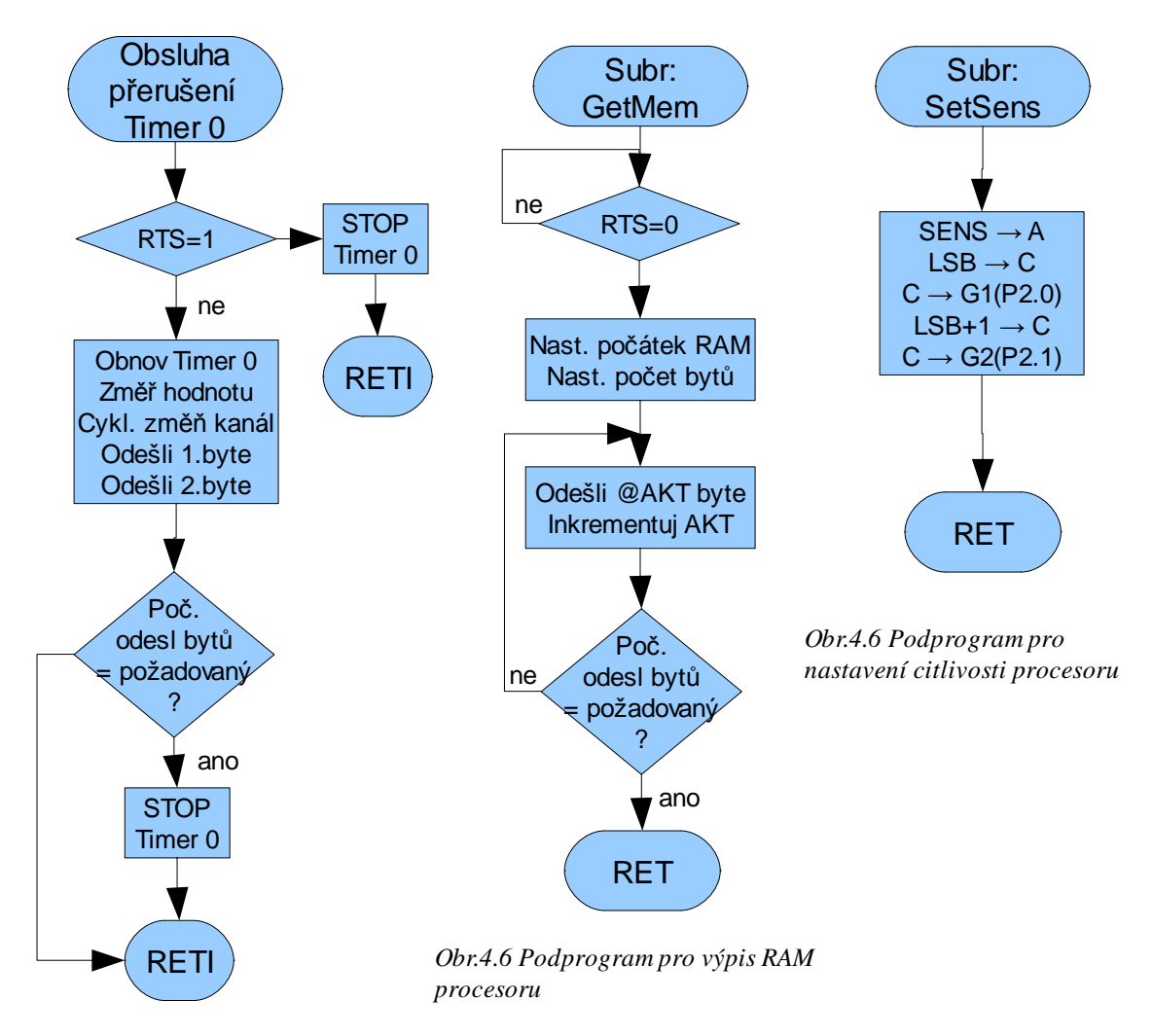

*Obr.4.5 Obsluha přerušení Timer 0*

 Pro vývoj firmware bylo použito integrované vývojové prostředí Aspire verze 1.05 fy Accutron dodávané s vývojovým přípravkem. Zdrojový soubor byl přeložen a zkompilován 8052 Cross Assemblerem fy. MetaLink Corporation, který je obsažen ve vývojovém prostředí Aspire.

Ve zdrojovém kódu byly použity fragmenty kódů doporučených v [07] a [08] a to pro odesílání a příjem znaku po sériové lince pomocí UARTU a pro převod hodnoty analogového signálu pomocí ADC.

#### **4.3. Hlavní aplikace - obslužný a měřící program**

Obslužný program na PC je vyvinut v Microsoft Visual Studiu 2008, použitý jazyk je C#. Program se skládá z hlavní třídy okna FormKmity.cs a převzatých tříd zajišťujících Fourierovu transformaci – Fourier.cs, FourierDirection.cs, Complex.cs a ComplexF.cs. Tyto třídy byly převzaty z [I02] a upraveny pro maximální počet naměřených bodů 16384.

Komunikaci s měřícím přípravkem zajišťuje .NET komponenta SerialPort, která běží ve vlastním vláknu. Příjem a zpracování přijatých dat vyvolává asynchronní událost, jejíž obsluha probíhá v hlavním vláknu aplikace pomocí obslužné funkce zaregistrované pomocí delegáta. Po přijetí očekávaného počtu dat, proběhne roztřídění dat po kanálech XYZ. Poté je vypočtena pro každý kanál Fourierova transformace, a dle uživatelských voleb zobrazena vč. průběhu naměřených hodnot. Veškerá naměřená a zpracovaná data jsou uložena v ArrayListu.

Program je rozdělen na tři hlavní panely,hlavní měřící, výpočet síly a panel nastavení. Měřící panel je rozdělen na dva panely, horní zobrazuje průběh naměřených dat, spodní panel zobrazuje průběh frekvencí. V levé části jsou skupiny ovládacích prvků měření a komunikace. Ve skupině Trigger uživatel aktivuje automatické spouštění záznamu v závislosti na velikosti signálu. Volí se spouštěcí kanál, volí se horní nebo dolní spouštěcí mez a velikost této meze. Pro jednoduchost byly zvoleny jako jednotky procenta z rozsahu.

Ve skupině Kanály se barevnými tlačítky vybírají zobrazené kanály (interně měří vždy všechny naráz), volí se vzorkovací frekvence, citlivost akcelerometru a délku záznamu v bodech. Panel Ovládání zajišťuje připojení měřícího přípravku, spouští měření a ukončuje program. Jsou zde volby pro zobrazení frekvencí a pro opakované kontinuální měření.

Skupina Vl.frekvence umožňuje interaktivně ukazovat myší na jednotlivé frekvence a přiřazovat jim pořadové číslo frekvence. Takto určené frekvence se ukládají do tabulky v ArrayListu pro další zpracování ve výpočtu. Pro přesné určení polohy frekvencí je v panelu Nastavení definována velikost prohledávacího okna, tj. počtu frekvenčních binů ve kterém se po kliknutí myší hledá lokální maximum v průběhu frekvencí a výsledek zobrazí v editovatelném poli. Po potvrzení je hodnota zapsaná do tabulky. Spodní číselný vstup slouží k interaktivnímu odhadu tlumení. Skupina Vl. frekvence je funkční pouze pokud je zapnuté zobrazení jen jednoho kanálu. Panel Měření je zobrazen na obrázku 4.7.

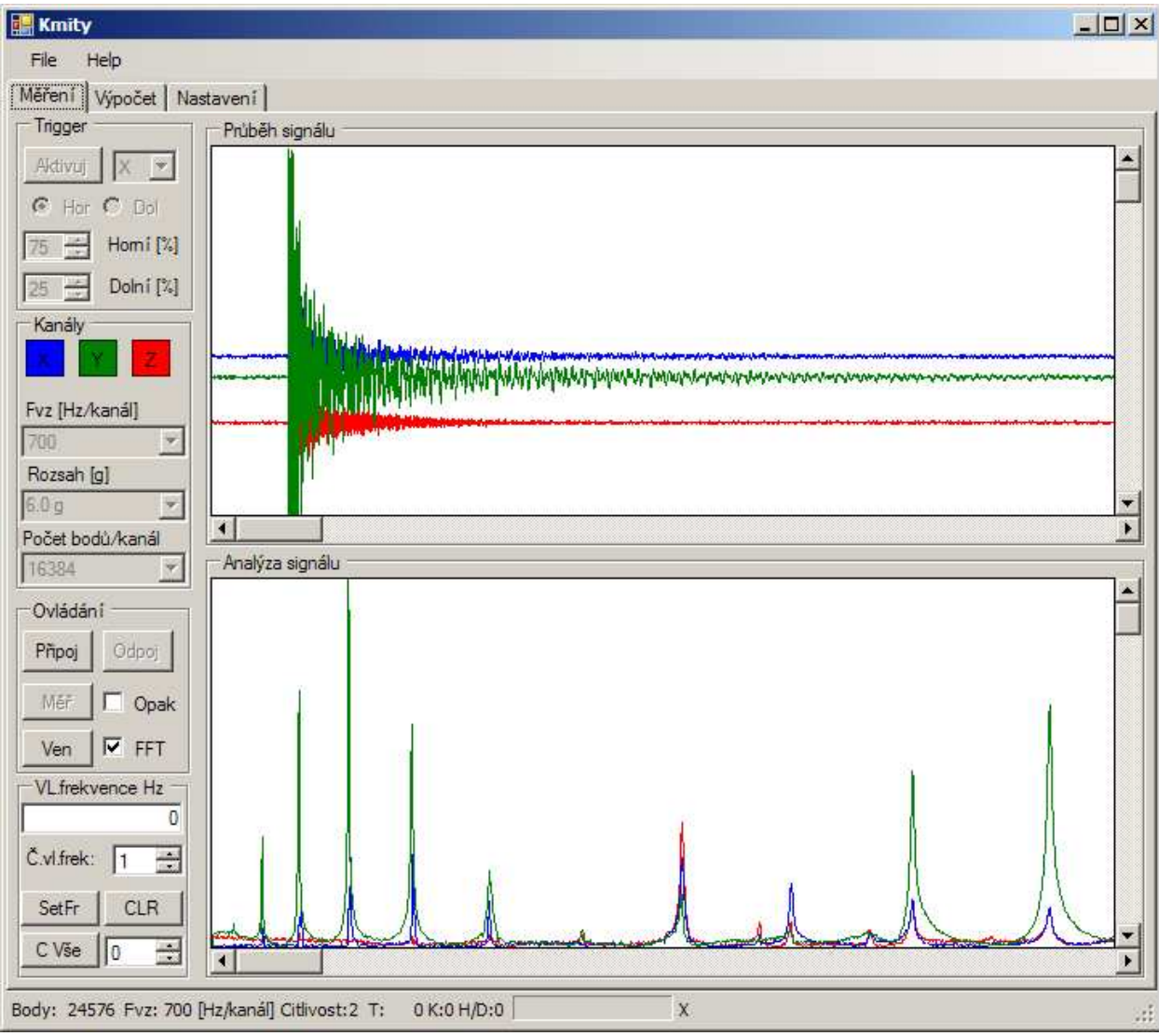

*Obr. 4.7 Panel měření hlavní aplikace*

Panel Výpočet zobrazuje tabulku výsledků, umožňuje zadávání parametrů táhla a volby modelu výpočtu. Výpočet proběhne při zaškrtnutém poli Data platná a volbě tlačítka Přepočítej. Panel Výpočet je na obrázku 4.8.

| <b>Kmity</b>          |                   |         |                                                |                      |                |                   | $-101 \times$                |
|-----------------------|-------------------|---------|------------------------------------------------|----------------------|----------------|-------------------|------------------------------|
| File                  | Help              |         |                                                |                      |                |                   |                              |
|                       |                   |         | Měření Výpočet Nastavení                       |                      |                |                   |                              |
|                       |                   |         | Index Frekvence                                | Sila_F_kN            | Frekvence_tlum | Sila_F_tlum_kN    |                              |
|                       | 1                 | 2,30713 |                                                | 122,70975            | 1,96437        | 85,28542          |                              |
|                       | $\overline{2}$    | 5.46875 |                                                | 137,72035            | 5,33321        | 128,36426         |                              |
|                       | 3                 | 9,57031 |                                                | 139,98893            | 9,49351        | 135,83067         |                              |
|                       | 4                 |         | 15,03906                                       | 147,7438             | 14,99031       | 145,40478         |                              |
|                       | 5                 | 22,0459 |                                                | 163,20469            | 22,01267       | 161,70772         |                              |
|                       | 6                 |         | 30,67627                                       | 187,59783            | 30,6524        | 186,55826         |                              |
|                       |                   |         |                                                |                      |                |                   |                              |
| Zadání<br>Název táhla |                   |         |                                                |                      | Typ výpočtu    |                   |                              |
|                       | Průměr táhla [mm] |         | 72                                             |                      | C Struna       |                   |                              |
|                       |                   |         |                                                |                      |                | C Nosník kloub    |                              |
|                       | Délka táhla [m]   |         | 14,14                                          |                      |                | C Nosník vetknutí |                              |
|                       | Hustota [kg/m3]   |         | 7850                                           |                      |                |                   |                              |
|                       |                   |         | Modul pružnosti [MPa] 205000                   |                      |                |                   |                              |
|                       | Přepočítej        |         |                                                | $\nabla$ Data platná |                |                   |                              |
|                       |                   |         | Body: 24576 Fvz: 700 [Hz/kanál] Citlivost:2 T: |                      | 0 K:0 H/D:0    |                   | 173 360 0,08544921875<br>лì. |

*Obr. 4.8. Panel Výpočet hlavní aplikace*

V panelu Nastavení se volí Com port na kterém komunikuje měřící pomůcka, velikost okna pro určení frekvencí a maximální zobrazenou frekvenci .

Ve spodní části aplikace je informační lišta, kde se zobrazují aktuální nastavené hodnoty ověřené přečtením RAM paměti přípravku, průběh měření a velikost frekvenčního binu.

Aplikace byla vyvinuta a testována na OS Microsoft Windows XP SP3, pro běh aplikace je nutné prostředí .NET Framework 2.0 a ovladače k integrovanému obvodu FT232RL získané z [I03]. Aplikace se neinstaluje, pouze se spustí zkopírovaný soubor Kmity.exe. Po správné instalaci ovladačů je měřící přípravek automaticky po připojení nalezen operačním systémem a je přidělen volný Com port. Číslo Com portu se zjistí buď poklepáním na ikonu připojeného hardware v liště Windows, nebo v seznamu hardware v ovládacích panelech v nastavení Windows. Po zjištění Com portu je uživatelem vybrán ze seznamu aktivních Com portů v panelu nastavení. Tlačítkem připoj se pak ustanoví aktivní komunikace s měřícím přípravkem a aplikace je připravena k měření.

# **5. Vyhodnocení měření a výsledků**

### **5.1. Ověření funkčnosti měřící pomůcky**

Funkčnost měřící pomůcky a správnost výpočtu vlastních frekvencí byla ověřena funkčním generátorem Bitscope BS310U, který byl zapojen na vstup převodníku místo akcelerometru. Testovací frekvence byla 39.9Hz, výsledek vč. změřené frekvence je na obrázku 5.1. Frekvence změřená pomůckou je 40.33Hz, velikost frekvenčního binu je 0,68Hz, takže měřící pomůcku včetně analýzy signálu lze považovat za vyhovující. (Nespojitost v testovacím signálu byla způsobena generátorem, nikoliv měřící pomůckou – ověřeno osciloskopem)

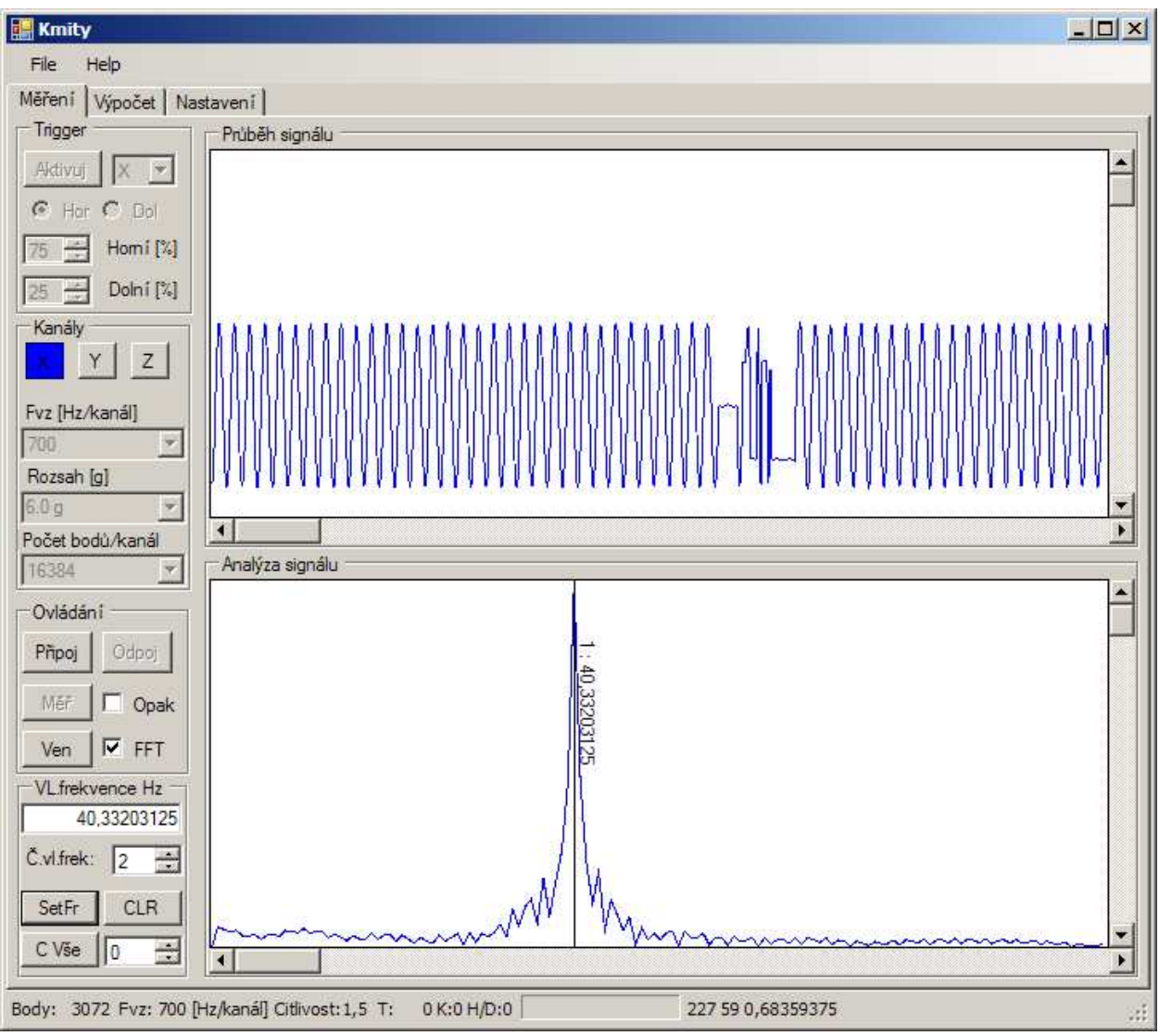

 *Obr. 5.1 Test měřící pomůcky*

#### **5.2. Vyhodnocení určení tahové síly**

Ověření výsledku tj. správné určení velikosti vnitřní tahové síly *F* táhla na základě znalostí vlastních frekvencí bylo možné pouze měřením na skutečné konstrukci a to za podmínky, že tažený prvek je současně měřen pomocí tenzometrů. Vlivem mimořádně nepříznivých podmínek bylo možné v době mezi zhotovením pomůcky a odevzdáním této práce změřit pouze jedno táhlo, takže výsledky nejsou podložené sérií měření. Jedná se o hlavní táhlo

oblouku budoucího zimního stadionu v Chomutově, na obrázku 1.1. kapitola 1 je to šikmé táhlo vedoucí vlevo od hlavního oblouku do základové patky.

Na táhle byly dva měřící tenzometrické můstky, naměřené síly z jednotlivých můstků byly  $F_1 = 79kN$  a  $F_2 = 81kN$ , pro porovnání se použije průměr  $F_m = 80kN$ . Na táhlo byla připevněna měřící pomůcka (viz. obrázek 3.9. kapitola 3). Ve směru osy Y akcelerometru byl veden úder na táhlo. Frekvenční odezva táhla, vyznačené první čtyři frekvence a odhad tlumení jsou zobrazeny na obrázku 5.2.

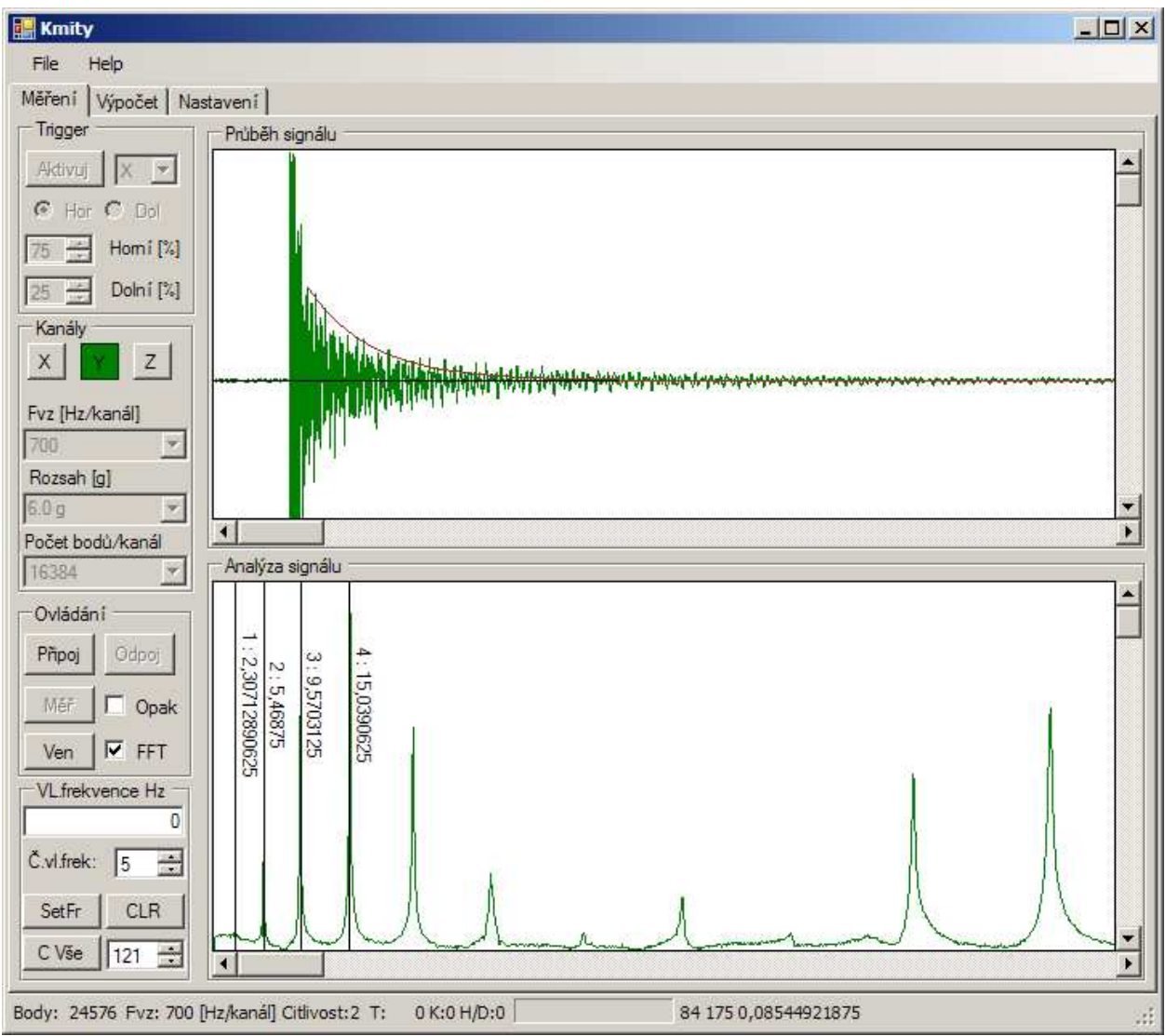

*Obr.5.2. Frekvenční odezva měřeného táhla* 

Do panelu Výpočet byly zadány skutečné parametry táhla:

- Průměr  $= 72$  mm
- $Délka = 14.14m$
- Hustota = 7850 kg/m<sup>3</sup>
- Modul pružnosti = 205 000 Mpa

Výpočet tahové síly byl proveden pro všechny kombinace výpočtu. V tabulce výsledků jsou zobrazeny frekvence a síly bez vlivu tlumení (sloupec 2 a 3) a s vlivem odhadnutého útlumu (sloupce 4 a 5).

#### Varianta "Struna"

| n | Frekv.n | $Síla F_n$                                | Frekv.tl | $S$ íla $F_{t1}$    |
|---|---------|-------------------------------------------|----------|---------------------|
|   | [Hz]    | [kN]                                      | [Hz]     | [KN]                |
| 1 |         | 2,30713 136,05893                         |          | 2,29908 135,11096   |
| 2 |         | 5,46875   191,11708                       |          | 5,46536 190,88008   |
| 3 |         | 9,57031 260,13157                         |          | $9,56837$ 260,02624 |
| 4 |         | 15, 03906 361, 33072 15, 03783 361, 27147 |          |                     |

*Tab. 5.3 Vypočtené síly pro variantu "Struna"*

#### Varianta "Nosník kloub"

| n             | Frekv.n | $Síla F_n$<br>Frekv.tl |      | $Síla F_{tl}$                         |
|---------------|---------|------------------------|------|---------------------------------------|
|               | [Hz]    | [kN]                   | [Hz] | [kN]                                  |
| $\mathbf{1}$  |         | 2,30713 122,70975      |      | 2, 29908 121, 76178                   |
| $\mathcal{L}$ |         | 5,46875 137,72035      |      | 5,46536 137,48335                     |
| 3             |         | 9,57031 139,98893      |      | 9,56837 139,88360                     |
|               |         |                        |      | 15,03906 147,74380 15,03783 147,68455 |

*Tab. 5.4 Vypočtené síly pro variantu "Nosník kloub"*

| n              | Frekv.n | $Síla F_n$<br>Frekv.tl |         | $S$ íla $F_{t1}$                      |
|----------------|---------|------------------------|---------|---------------------------------------|
|                | [Hz]    | [KN]                   | [Hz]    | [KN]                                  |
| 1              | 2,30713 | 60,62805               | 2,29908 | 59,83763                              |
| $\overline{2}$ | 5,46875 | 45,17973               | 5,46536 | 44,77779                              |
| 3              |         | 9,57031 123,80234      |         | 9,56837 123,82532                     |
|                |         |                        |         | 15,03906 221,12206 15,03783 221,12849 |

Varianta "Nosník vetknutí"

*Tab. 5.5 Vypočtené síly pro variantu "Nosník vetknutí"*

Jak vyplývá z tabulek výsledných sil 5.3. až 5.5., naměřené tahové síle  $F_m = 80$  kN se přiblížila pouze síla vypočtená z první vlastní frekvence u varianty "Nosník vetknutí". Další závěr z jednoho měření je, že žádný výpočetní model neodpovídá zcela reálnému změřenému táhlu, jelikož pro různé vlastní frekvence téhož výpočetnímu modelu vycházejí různé tahové síly. Další zpřesnění výpočetních modelů je možné po vyhodnocení více měření na různých průměrech a délek táhel. Zřejmě bude nutné zpřesnit odhad či výpočet tlumení jednotlivých frekvencí jak je naznačené v kapitole 2.

Jak je vidět z obrázku 5.2, tak vykreslený průběh tlumení jednoduchou exponenciální funkcí nemůže kopírovat skutečný průběh tlumení, z čehož vyplývá, že skutečný prvek je také tlumen nelineárně vnitřním tlumením, nikoliv pouze viskozním tlumením.

Porovnáním varianty "Nosník kloub" a "Nosník vetknutí" je možné, že skutečný prvek je někde mezi těmito variantami a bude nutné v přesnějším modelu zohlednit pružné podpory jak ve smyslu natočení, tak ve smyslu posunu a to na každém konci různě dle reálné konstrukce.

## **6. Závěr**

V rámci této bakalářské práce byla navržena jednoduchá levná měřící pomůcka pro měření vlastních frekvencí tažených stavebních prvků – ocelových táhel. Zároveň byly vyzkoušeny tři modely pro určení tahové síly v táhlech na základě změřených vlastních frekvencí. Pro měření a vyhodnocení vlastních frekvencí byl vyvinut software a firmware umožňující komunikaci s měřící pomůckou, vyhodnocení vlastních frekvencí a následný výpočet odhadu tahové síly. Software, přenosné PC a měřící pomůcka tak tvoří kompletní měřící systém.

Měřící pomůcka splňuje původní předpoklady, měří spolehlivě vlastní frekvence táhla vybuzeného úderem. Z praktického hlediska je poměrně omezující nutnost připojení USB kabelem k PC při měření, manipulace s notebookem na stavební konstrukci vyžaduje další osobu při měření. Řešením by bylo nahrazení USB kabelu bezdrátovým přenosem naměřených dat. Zároveň se v praxi ukázala nutnost změnit mechanické provedení měřící pomůcky tak, aby odpovídalo alespoň krytí IP 54, jelikož chybějící odolnost proti dešti znemožnila řadu zkušebních měření na reálné konstrukci.

Prověřované výpočetní modely tahové síly ze změřených vlastních frekvencí neodpovídají zcela chování reálného táhla. Vypočtená tahová síla se přiblížila síle naměřené tenzometry pouze u první vlastní frekvence u modelu nosníku vetknutě uloženého v podporách. Jelikož bylo provedeno pouze jedno srovnávací měření, nelze prozatím vyslovit jednoznačný závěr.

Pro vyhodnocení výpočetních modelů je nutné provést řadu srovnávacích měření na reálných stavebních konstrukcích. Cílem je najít takový model a způsob vyhodnocení, který by určil výslednou tahovou sílu s odchylkou nejvýše 15%.

Pro zpřesnění výpočtu tahové síly a další vývoj měření sil v táhlech doporučuji další postup:

- Z naměřených dat určit skutečné tlumení pro každou frekvenci a vyhodnotit jejich vliv na výpočet sil. Naznačený postup je v kapitole 2.3.
- Do výpočetního modelu zahrnout nelineární vnitřní tlumení
- Zohlednit skutečné uložení konců táhla ve výpočetním modelu a určení parametrů pružného uložení z výpočetních modelů celé konstrukce, nebo sdruženým měřením dalšími akcelerometry na koncích táhla.
- Ověřit vhodnost dynamických modelů výpočetních systémů konečných prvků (FEAT, SCIA, Ansys atd.) pro vyhodnocení vlastních frekvencí a na základě vyhodnocení zkusit najít vhodnou metodu pomocí konečných prvků.
- Ze souboru naměřených dat provést vyhodnocení a zkusit najít případné empirické korekce výpočetního modelu.

Závěrem se domnívám, že tato metoda se po ověření a zpřesnění výpočetního modelu může uplatnit jako doplňková měřící metoda tahových sil v táhlech a to zejména díky jednoduchosti měření bez nutnosti přípravy měření nebo kalibrace v nezatíženém stavu.

## **7. Seznam literatury a zdrojů**

#### **Seznam literatury**

- [01] BREPTA,Rudolf; PŮST Ladislav; TUREK František. *Technický průvodce, mechanické kmitání.* SOBOTÁLES 1994, ISBN 80-901684-8-5
- [02] DE SILVA, Clerence W. *Vibration Damping, Control and Design*. 2007 by Taylor & Francis Group, LLC
- [03] HLAVÁČ, Václav; SEDLÁČEK, Miloš. *Zpracování signálů a obrazů*. Skriptum, ČVUT Praha 2007
- [04] GEIER, Roman; DE ROECK, Guido; PETZ, Johannes. *Cable Force Determination for the Danune Channel Bridge in Vienna.* Structural Engineering International 3/2005
- [05] *MMA 7260Q Three Aaxis Low-g Micromachined Accelerometr.* Datasheet, Freescale Semiconductor, Rev.1 06/2005
- [06] *FT232R USB UART I.C..* Datasheet, Future Technology Devices International Ltd. 2005
- [07] *MicroConverter® 12-Bit ADCs and DACs with Embedded High Speed 62-kB Flash, MCU AduC841/ADuC842/ADuC843*. Datasheet , Rev.0, Analog Devices, Inc. 2003
- [08] SKALICKÝ Petr. *Mikroprocesory řady 8051*. BEN Technická literatura, 2005

#### **Seznam zdrojů**

- [I01] *Systém táhel Macalloy*, firemní web českého distributora *www.tension.cz*
- [I02] *Exocortex.DSP. v.2.0. An open source C# Complex Number and FFT library for Microsoft .NET.* BSD Licence:Copyright (c) 2001, 2002 Ben Houston [ ben@exocortex.org ],Exocortex Technologies [ www.exocortex.org ]
- [I03] *Ovladače FTDI VCP + D2XX*. Verze 2.06.00 Future Technology Devices International Ltd. 2009, www.ftdichip.com